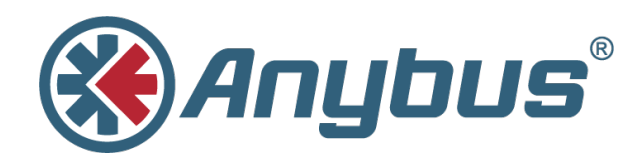

# **Anybus® CompactCom™**

ホストアプリケーション実装ガイド

**HMSI-27-334-JA 1.2** 日本語

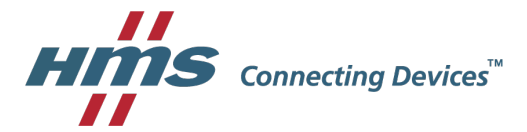

# 必ずお読みください

### 責任の範囲

本ドキュメントは細心の注意を払って作成されています。誤字や脱字があればHMS Industrial Networks ABにご指 摘ください。本ドキュメントに記載されているデータや図表は、何ら拘束力を持ちません。HMS Industrial Networks ABは、製品開発に継続的に取り組むという自社のポリシーに基づき、製品に変更を加える権利を留保 します。本ドキュメントの内容は予告なく変更される場合があります。また、本ドキュメントの内容はHMS Industrial Networks ABによる何らかの保証を表明するものではありません。HMS Industrial Networks ABは本ド キュメント内の誤りについて一切の責任を負いません。

本製品は様々な用途に応用可能です。本装置の使用者は、必要なあらゆる手段を通じて、本装置の用途が適用さ れる法令、規則、規約、規格の定める性能・安全性に関する要件をすべて満たしていることを検証しなければな らないものとします。

HMS Industrial Networks ABは、いかなる場合であっても、本製品のドキュメントに記載されていない機能やタイ ミング、機能の副作用によって生じた不具合について一切の責任を負いません。本製品のそのような特徴を直接 または間接に使用したことで生じる影響(互換性の問題や安定性の問題など)は、本ドキュメントでは定義され ていません。

本ドキュメントの例や図表は、説明のみを目的として使用されています。本製品の個々の使用においては様々な バリエーションや要件が存在するため、本ドキュメントの例や図表に基づいて本製品を使用したことに関して、 HMS Industrial Networks ABは一切の責任を負いません。

### 知的所有権

本ドキュメントに記載されている製品に組み込まれた技術に関する知的所有権はHMS Industrial Networks ABに帰 属します。この知的所有権には、米国およびその他の国における特許や出願中の特許が含まれます。

Anybus ® は HMS Industrial Networks AB の登録商標です。

CompactCom™ は HMS Industrial Networks AB の登録商標です。

その他の商標は、各所有者に帰属します。

# 目次

### Page

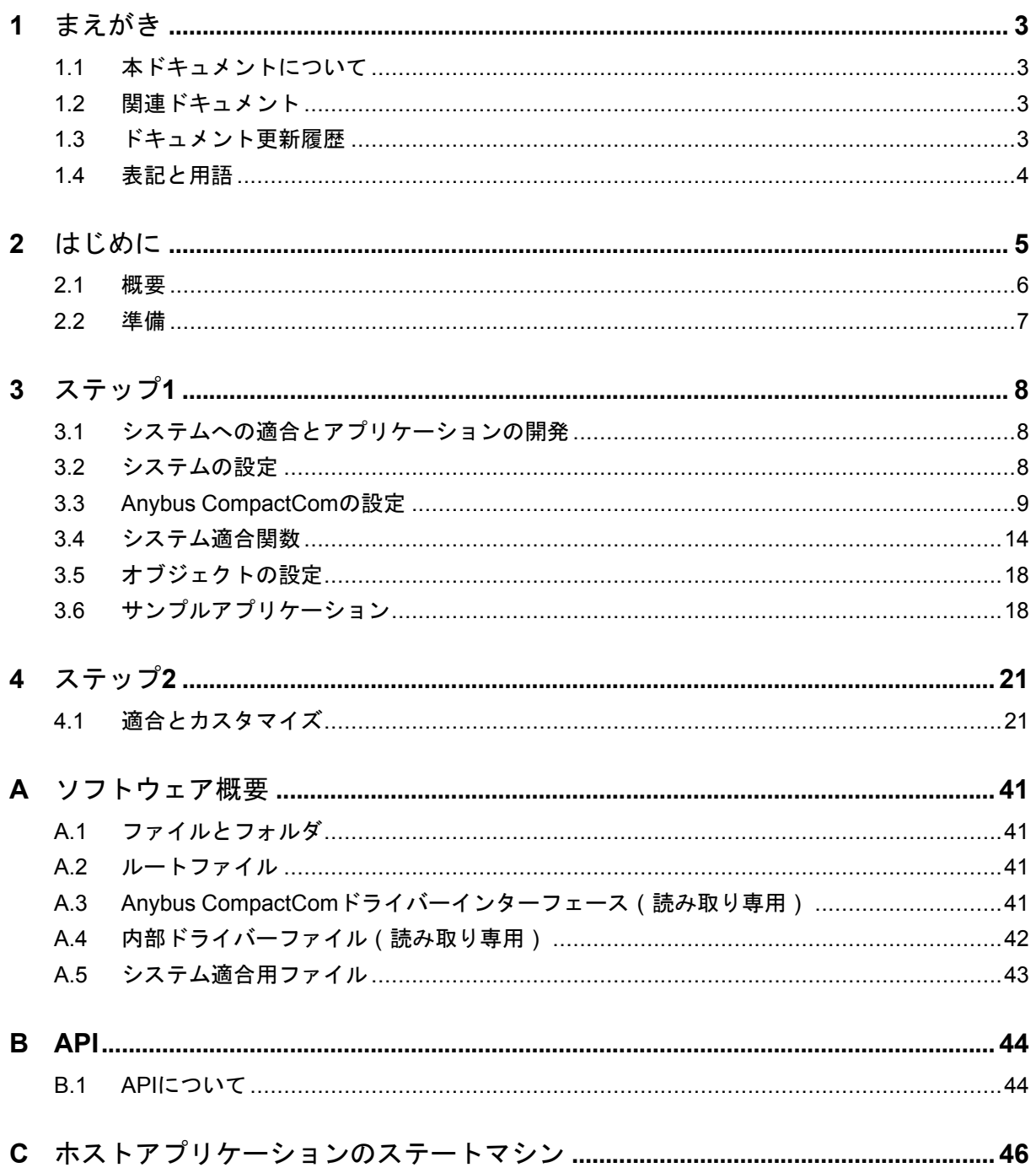

このページは意図的に空白になっています

# <span id="page-4-0"></span>**1** まえがき

### **1.1** 本ドキュメントについて

<span id="page-4-1"></span>本ドキュメントでは、サンプル・ホストアプリケーションコードについて説明します。この 文書では基本的な実装をガイドし、さらなる複雑な開発のためのヒントを提供します。

追加の関連文書とファイルのダウンロードについては、[www.anybus.com/support](http://www.anybus.com/support)をご覧くだ さい。

### **1.2** 関連ドキュメント

<span id="page-4-2"></span>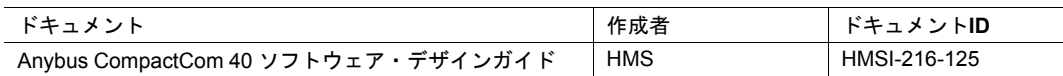

### **1.3** ドキュメント更新履歴

<span id="page-4-3"></span>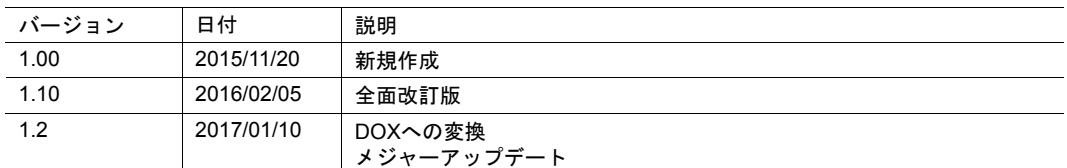

### **1.4** 表記と用語

<span id="page-5-0"></span>順番通りに実行されなくてはならない指示については、番号の付いたリストが使用されます。

- 1. まずこれを行います
- 2. その後これを行います

順番のない指示については、番号付けのないリスト(箇条書き)が使用されます。

- 項目化された情報
- 任意の順序で実行できる指示

アクションと結果が対になる指示については、以下のように表記します。

- このアクションは...
	- ➨ この結果につながります

**Bold typeface**はコネクタ、スイッチなどハードウェア上のインタラクティブな部品、または グラフィックユーザーインターフェース上のメニューやボタンを示します。

等幅フォントはプログラムコードやコンフィグレーションスクリプトなどの データ入出力表示などに使用されます。

これはこの文書内の相互参照です: [表記と用語](#page-5-0)*,* ページ *4*

これは、外部リンク( URL )です[:www.hms-networks.com](http://www.hms-networks.com)

 $\bf (i)$ これはインストールおよび*/*または操作を容易にする可能性のある追加情報です。

機能の低減および/または機器への損傷のリスクを避けるため、またはネットワー クのセキュリティのリスクを避けるために、この指示には従わなければなりませ ん。

注意

個人の負傷のリスクを避けるため、この指示には従わなければなりません。

### 警告

死亡または重篤な障害のリスクを避けるため、この指示には従わなければなりま せん。

# **2** はじめに

<span id="page-6-0"></span>Anybus CompactCom 30またはAnybus CompactCom 40の導入を開始するときは、サンプ ル・ホストアプリケーションコードを使用することで開発プロセスの迅速化が図れます。サ ンプル・ホストアプリケーションコードには、Anybus CompactComモジュールとホストアプ リケーション間の接着剤として機能するドライバーが含まれています。このドライバーには、 ドライバーへの共通インターフェースであるAPI(アプリケーションプログラミングインター フェース)が用意されています。また、最終製品のベースとして使用できるAPIを利用したサ ンプルアプリケーションのコードも含まれています。

本ガイドでは、*Anybus CompactCom*のドライバーとサンプルアプリケーションの導入方法を  $\bf (i)$ ステップを追って説明します。プログラマーは、導入を開始する前に、*Anybus CompactCom* のオブジェクトモデルと通信プロトコルに関する基本的な知識を習得していることが求められ ます。

この文書は、サンプル・ホストアプリケーションコード・バージョン*3.02*の内容を元にしてい ます。

本ガイドは*2*つのステップに分かれています。

ステップ*1:*ここでは、ターゲットハードウェアに合わせて必要な適合作業を行い、簡単なアプ リケーションを開発します。このステップの目標は、ハードウェア固有のコードを正しく動作 させることと、ネットワークに接続して限られた量のデータをやり取りできるようにすること です。

ステップ*2*: ターゲット製品に合わせてコードを修正します。このステップの目標は、カスタ マイズしたコードを製品に追加することと、ネットワーク上で送信されるデータを設定できる ようにすることです。この後、アプリケーションをさらに拡張、改良することができます。

このドライバーはOSから完全に独立しており、必要な場合にはOSなしでも使用することが可 能です。また、Anybus CompactCom 40モジュールだけでなく、Anybus CompactCom 30モ ジュールでも使用できます。このドライバーは複数の動作モードをサポートしており、実行 時に実装されたモードのいずれかを選択することが可能です。

サンプル・ホストアプリケーションコードは、各プラットフォームの各種バージョンに対応 しています。本ガイドの作成時点では、以下に示すプラットフォームに対応しています。

各フォルダには、各プラットフォーム/開発環境に必要なすべてのファイルが含まれていま す。

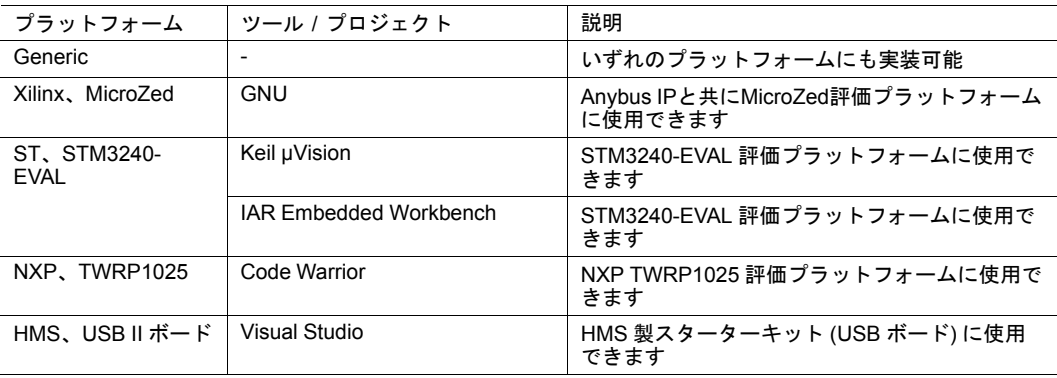

### **2.1** 概要

<span id="page-7-0"></span>ホストアプリケーションのプラットフォームに合わせて、ドライバーコードの一部を変更す る必要があります。例えば、Anybusのホストインターフェースにアクセスする機能や、ホス トシステムにドライバーを組み込むために変更が必要な機能などがこれに該当します。下図 は、サンプル・ホストアプリケーションコードの構成を示しています。

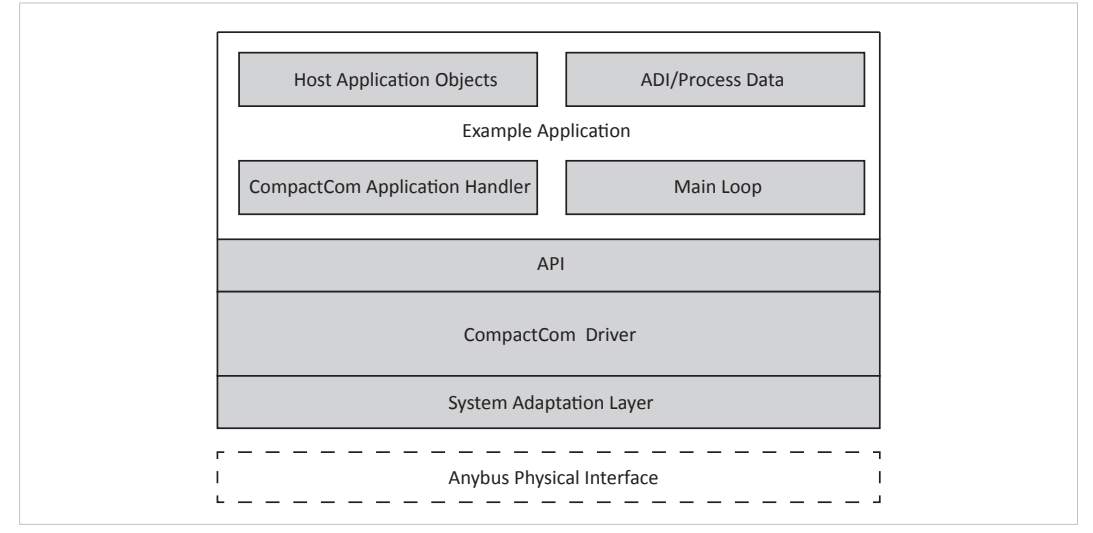

**Fig. 1** ソフトウェア概要

サンプル・ホストアプリケーションコードは、機能とユーザーによるファイル修正の要否に 応じて5つのフォルダに分けられています。

#### フォルダ 構造

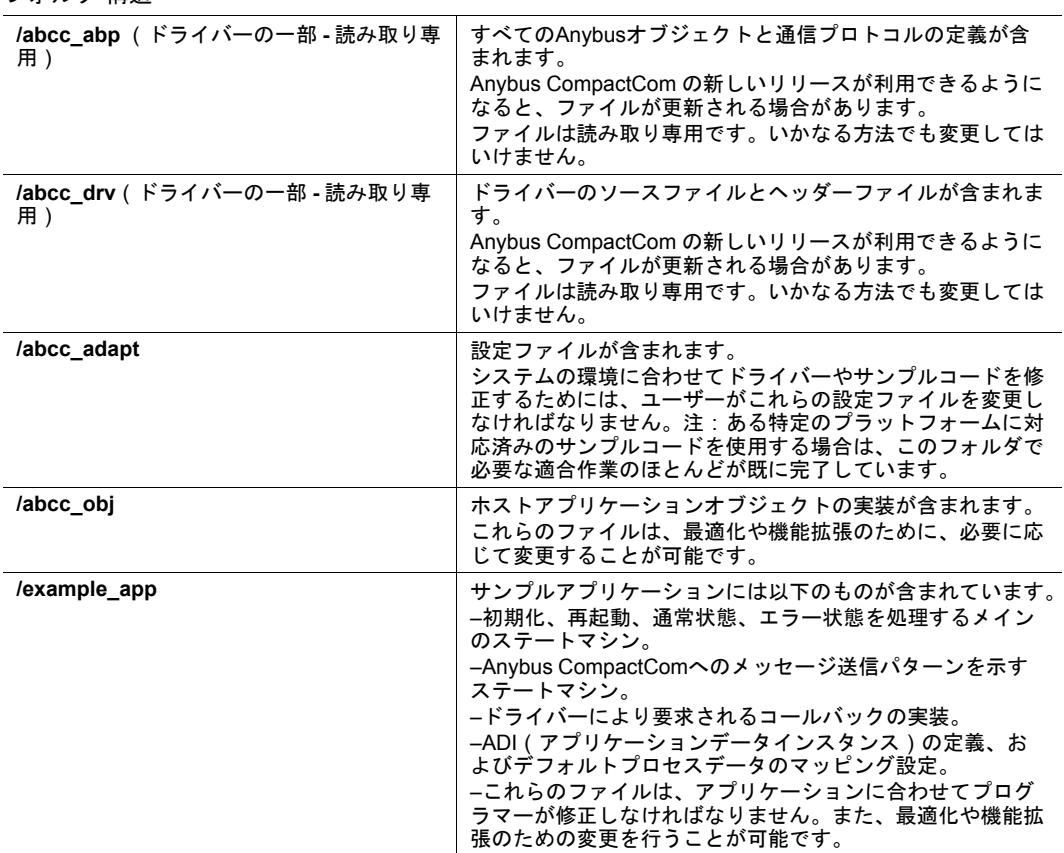

### **2.2** 準備

<span id="page-8-0"></span>作業を続ける前に、以下の質問になるべく多く回答するようにしてください。そうすること で、実装時の判断が簡単に行えるようになります。また、実装時にターゲットハードウェア のハードウェア回路図を入手できるようにしておくとよいでしょう。

ステップ**1**

以下の質問項目について検討を行います。

- どのような動作モード、または複数のモードが使用されるか
- どの通信インターフェースがAnybus CompactComとの通信に使用されるか
- どのようなネットワークが設計に使用されるか
- そのネットワークはAnybus CompactCom 40シリーズで利用可能か、それとも、Anybus CompactCom 30シリーズのモジュールも使用する必要があるか
- モジュール識別ピンはホストプロセッサーに接続されているか
- モジュール検出ピンはホストプロセッサーに接続されているか

ステップ**2**

以下の質問項目について検討を行います。

- ハードウェアに割り込み信号が実装されているか。
- 最終製品において、ネットワーク上でどのようなパラメーター/データをやり取りするか。
	- 名前
	- データ型
	- 要素数
	- 読み出し/書き込みアクセス
	- アサイクリックアクセス、サイクリックアクセス
	- 最大/最小/デフォルト値
- どのイベント(診断結果)の報告をネットワーク上で行うか。
- どのようなネットワーク識別パラメーターが利用できるか。例ベンダーID、製品コード、 ID番号など。

## <span id="page-9-0"></span>**3** ステップ**1**

### **3.1** システムへの適合とアプリケーションの開発

<span id="page-9-1"></span>このステップをすべて終えると、以下のことが実現されているはずです。

- Anybus CompactComとの通信に必要なシステム固有の機能の実装。
- デフォルトの設定によるサンプル・ホストアプリケーションコードのコンパイル。
- ホストアプリケーションとネットワークマスター/スキャナー間のデータ交換。

### **3.2** システムの設定

<span id="page-9-2"></span>これらの定義は abcc\_adapt/abcc\_td.hに記述されています。 ドライバーで使用する、システム環境の一般設定は、ここで設定されています。

### **3.2.1** ビッグエンディアンまたはリトルエンディアン

ホストアプリケーションがビッグエンディアンシステムとリトルエンディアンシステムのど ちらなのかを設定します。ビッグエンディアンシステムの場合、ABCC SYS BIG ENDIAN を 定義します。ホストアプリケーションがリトルエンディアンシステムの場合は定義しないで ください(デフォルトのままにしてください)。

#define ABCC SYS BIG ENDIAN /\* Big-endian host application \*/

/\* #define ABCC\_SYS\_BIG\_ENDIAN \*/ /\* Little-endian host application \*/

### **3.2.2 16**ビットの**char**システム

ホストアプリケーションが16ビットcharシステムと8ビットcharシステムのどちらなのか(す なわち、指定可能な最小の型が8ビットと16ビットのどちらなのか)を設定します。16ビット charシステムの場合、 ABCC SYS 16BIT CHAR を定義します。ホストアプリケーションが8 ビットcharシステムの場合は定義しないでください(デフォルトのままにしてください)。8 ビットcharシステムに対して16ビットcharを定義することは推奨されません。

#define ABCC\_SYS\_16\_BIT\_CHAR /\* 16 bit char system \*/

/\* #define ABCC\_SYS\_16\_BIT\_CHAR \*/ /\* 8 bit char system \*/

### **3.2.3** バスエンディアンが異なる場合の拡張設定

外部パラレルデータバスのエンディアンが内部データバスののエンディアンと異なっている 場合、この定義を有効にします。パラレル16ビットの動作モードが使用されていない場合、 この定義は無視されます。

#define ABCC\_CFG\_PAR\_EXT\_BUS\_ENDIAN\_DIFF (FALSE)

### **3.2.4** データ型

現在のシステムのデータ型を定義します。16ビットcharシステムの場合、8ビット型はすべて 16ビット型に型変換されます。以下のデータ型を定義しなければなりません。

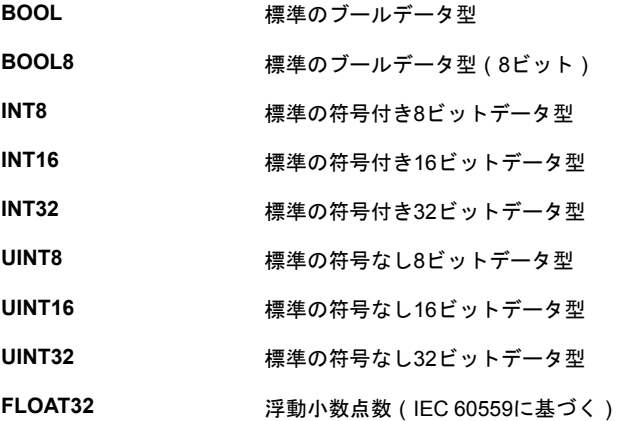

### **3.3 Anybus CompactCom**の設定

<span id="page-10-0"></span>これらの定義と機能は、 abcc\_adapt/abcc\_drv\_cfg.h に記述されています。詳細な説明 は、abcc\_drv/inc/abcc\_cfg.h に記述されています。

Anybus CompactComの使用方法と、Anybus CompactComとの通信方法に関する設定です。 動作モード、割り込み処理、メモリ処理などがここで設定されています。

### **3.3.1** 通信インターフェースと動作モード

実装で使用する、ホストアプリケーションとAnybus CompactCom間の通信インターフェース と動作モード(パラレル、SPI、シリアル)を定義します。動作モードの設定については、ホ ストアプリケーションがAnybusとどのように通信するか、さらにはユーザーがどのように動 作モードを選択するかに応じて、いくつかの選択肢があります。

• 最初に、実装でサポートするすべての通信インターフェースを定義します。使用するす べてのインターフェースをここで定義しなければ、後でエラーが報告されます。イン ターフェースを有効にする数だけ、コンパイルされたコードのサイズが大きくなるため、 実際に使用するインターフェースだけを定義してください。

#### **40**シリーズのみ

#define ABCC\_CFG\_DRV\_PARALLEL (TRUE ) /\* Parallel, 8/16-bit, event mode \*/

#define ABCC\_CFG\_DRV\_SPI ( FALSE ) /\* SPI \*/

### **30**シリーズと**40**シリーズの両方

#define ABCC\_CFG\_DRV\_SERIAL ( FALSE ) /\* Serial \*/

#define ABCC\_CFG\_DRV\_PARALLEL\_30(TRUE) /\* Parallel, 8-bit, half duplex \*/

- *ABCC\_CFG\_DRV\_SERIAL* および *ABCC\_CFG\_DRV\_PARALLEL\_30* は、処理データとメッセー  $\mathbf{I}$ ジデータのデータサイズが制限されている*Anybus CompactCom*半二重通信プロトコルを使用 します。
- 外部ハードウェアから動作モードを取得します ホストアプリケーションのプロセッサー に接続されているディップスイッチや、HMIなどで動作モードが設定されている場合、 ABCC CFG OP MODE GETTABLE を定義して、 abcc\_adapt/abcc\_sys\_adapt.c  $\Omega$ 関数 ABCC SYS GetOpmode () を実装します。

<span id="page-11-0"></span>#define ABCC\_CFG\_OP\_MODE\_GETTABLE ( TRUE )

これらを定義しない場合、特定のモジュールタイプの動作モードを明示的に定義しなけ ればなりません。(下記のABCC\_CFG\_ABCC\_OP\_MODE\_30 および ABCC\_CFG\_ABCC\_OP\_ MODE 40 を参照。)

• Anybus CompactComホストコネクタ上の動作モードピンがホストプロセッサで操作でき る場合は、 ABCC CFG OP MODE SETTABLE を定義して、関数 ABCC SYS SetOpmode () の実装を abcc\_adapt/abcc\_sys\_adapt.cで行います。

#define ABCC\_CFG\_OP\_MODE\_SETTABLE ( TRUE )

定義されていない場合、Anybus CompactComのホストコネクタの動作モード信号は、固 定または外部ハードウェア(ディップスイッチなど)で制御されるものとみなされます。

• モジュールタイプ (Anybus CompactCom 30 および40) ごとに1つの動作モードだけが使 用される場合、動作モードを ABCC CFG ABCC OP MODE 30 および ABCC CFG ABCC OP MODE 40で定義します。利用可能な動作モード (ABP OP MODE X) は abcc abp/ abp.hで定義します。

#define ABCC\_CFG\_ABCC\_OP\_MODE\_30 ABP\_OP\_MODE\_8\_BIT\_PARALLEL #define ABCC\_CFG\_ABCC\_OP\_MODE\_40 ABP\_OP\_MODE\_16\_BIT\_PARALLEL

上記のいずれの定義も設定されていない場合、ABCC\_SYS\_GetOpmode() を実装して外 部ハードウェアから動作モードを取得する必要があります。上記の ABCC CFG OP MODE GETTABLE を参照してください。

### **3.3.2** パラレル動作モードの仕様

<span id="page-12-0"></span>パラレル動作モード(8ビットまたは16ビット)を使用しない場合、このセクションは無視し て構いません。

Anybus CompactCom メモリへのダイレクトアクセスが可能な場合 (ホストコントローラーが 外部 SRAMにアクセスする専用信号を提供している)は、ABCC CFG\_MEMORY\_MAPPED ACCESS を TRUE に定義して、ベースアドレスを ABCC CFG\_PARALLEL\_BASE\_ADR で定義し ます (このアドレスはホストプラットフォームに合わせて定義されなくてはなりません)。

#define ABCC\_CFG\_MEMORY\_MAPPED\_ACCESS ( TRUE )

#define ABCC\_CFG\_PARALLEL\_BASE\_ADR ( 0x00000000 )

Anybus CompactComのメモリへのダイレクトアクセスが利用できない場合、データを読み書 きするためのいくつかの関数を abcc\_adapt/abcc\_sys\_adapt.c に実装しなくてはなりま せん (abcc\_drv/inc/abcc\_sys\_adapt\_par.hに記述されています)。

可能であれば、より簡単に実装が行えるように、*Anybus CompactCom*のメモリにダイレクト  $\mathbf{f}$ アクセスできるようにしておくとよいでしょう(こうしておくと、ほとんどの場合、実装の迅 速化につながります)。

### **3.3.3 SPI**動作モードの仕様

**40**シリーズのみ。**SPI**動作モードを使用しない場合、このセクションは無視して構いません。

SPIトランザクションごとのSPIメッセージフラグメントサイズ (バイト長)は、 ABCC\_CFG SPI MSG FRAG LENに定義されています。

ABCC CFG SPI\_MSG\_FRAG\_LEN の値が、送信されるメッセージの最大長より小さい場合、 メッセージの送受信は分割され、メッセージがすべて送信されるまでSPIトランザクションが 複数実行されることがあります。メッセージが存在するかどうかに関係なく、各SPIトランザ クションはこの長さのメッセージフィールドを持ちます。メッセージが重要な場合には、 メッセージが分割されないように、フラグメントサイズはメッセージの最大長を設定してく ださい。IOデータが重要な場合には、SPIトランザクションが高速化できるように、メッセー ジのフラグメントサイズをより小さい値に設定してください。

高いパフォーマンスでメッセージを送信できるように、最大1524オクテットまでのフラグメ ントサイズがサポートされています。メッセージヘッダーは12オクテットです。そのため、 小さなメッセージを分割せずにサポートするには、16または32オクテットあれば十分です。

#define ABCC\_CFG\_SPI\_MSG\_FRAG\_LEN ( 16 )

### **3.3.4** モジュール**ID**とモジュール検出の設定

• Anybus CompactCom ホストコネクタ上のモジュール識別 ( MI ) ピン がホストプロセッ サに接続されていない場合は、ABCC\_CFG\_MODULE\_ID\_PINS\_CONN を FALSEに設定し、 さらに ABCC\_CFG\_ABCC\_MODULE\_ID を使用中のデバイスのモジュール ID に対応する正 しい値に設定しなければなりません。設定する場合は、 ABP\_MODULE\_ID\_X に abcc\_ abp/abp.hで定義されている値を設定します。

ABCC CFG MODULE ID PINS CONN が TRUEとして定義されている場合、 abcc adapt/abcc\_sys\_adapt.c 内の関数 ABCC\_SYS\_ReadModuleId() が実装される必要 があります。

ホストコネクターのモジュール*ID*ピンをホストプロセッサーの*GPIO*ピンに直接接続し、関数  $\bf (i)$ *ABCC\_SYS\_ReadModuleId()* を実装することを推奨します。

/\* #define ABCC\_CFG\_ABCC\_MODULE\_ID ABP\_MODULE\_ID\_ACTIVE\_ABCC40 \*/

/\* #define ABCC CFG MODULE ID PINS CONN ( TRUE ) \*/

• ホストコネクターのモジュール検出 (MD) ピンがホストプロセッサーに接続されている場 合、 ABCC CFG MOD DETECT PINS CONN は TRUE に設定され、 ABCC SYS ModuleDetect() 関数が abcc\_adapt/abcc\_sys\_adapt.c で実装されなくてはなり ません。

#define ABCC\_CFG\_MOD\_DETECT\_PINS\_CONN ( TRUE )

### **3.3.5** メッセージとプロセスデータの設定

### まず、以下の定義はデフォルトのままにしておいてください。

#define ABCC\_CFG\_MAX\_NUM\_APPL\_CMDS ( 2 ) #define ABCC\_CFG\_MAX\_NUM\_ABCC\_CMDS ( 2 ) #define ABCC\_CFG\_MAX\_MSG\_SIZE ( 255 ) #define ABCC\_CFG\_MAX\_PROCESS\_DATA\_SIZE ( 512 ) #define ABCC\_CFG\_REMAP\_SUPPORT\_ENABLED ( FALSE ) #define ABCC CFG CMD SEQ MAX NUM RETRIES ( 0 ) #define ABCC\_CFG\_MAX\_NUM\_CMD\_SEQ ( 2 )

### **3.3.6** 割り込み処理

IRQピンが接続されている場合、割り込み無効時でもイベントが発生したかどうかをドライ バーでチェックできるように設定することができます。この設定は、Anybus CompactComの 電源オンイベントの検出などに使用できます。この機能を有効にするには、 ABCC\_CFG POLL ABCC IRQ PIN を定義して、 abcc\_adapt/abcc\_sys\_adapt.c 内の関数 ABCC SYS IsAbccInterruptActive() を実装します。

#define ABCC\_CFG\_POLL\_ABCC\_IRQ\_PIN ( TRUE )

このステップでは割り込み機能を使用しません。これは ABCC CFG INT ENABLED を FALSE に設定することを意味します。

**IRQ**ピンが接続されていない場合、この定義を**false**に設定しなければなりません。

#define ABCC\_CFG\_INT\_ENABLED ( FALSE )

### **3.3.7** 通信ウォッチドッグの設定

Anybus CompactComウォッチドッグのタイムアウトは、 ABCC\_CFG\_WD\_TIMEOUT\_MSに設 定されています。タイムアウトが発生した場合 、コールバック関数 ABCC\_CbfWdTimeout() がコールされます。

ウォッチドッグ機能をサポートしているのは *SPI* 、シリアル、  $\mathbf \Omega$ パラレル*30*(半二重)動作モードだけです。

#define ABCC\_CFG\_WD\_TIMEOUT\_MS ( 1000 )

### **3.3.8 ADI**の設定

まず、以下の定義はデフォルトのままにしておいてください。

#define ABCC\_CFG\_STRUCT\_DATA\_TYPE ( FALSE )

#define ABCC\_CFG\_ADI\_GET\_SET\_CALLBACK ( FALSE )

#define ABCC\_CFG\_64BIT\_ADI\_SUPPORT ( FALSE )

### **3.3.9** デバッグプリント設定

開発用に、さまざまなデバッグ機能が開発者向けに用意されています。以下の定義は、ドラ イバーのデバッグプリントに関連します。アプリケーションコードから追加のデバッグプリ ントを行う必要がある場合は、 abcc\_adapt/abcc\_sw\_port.h 内の関数 ABCC\_PORT DebugPrint() を使用します。

エラー通知コールバック関数 ABCC CbfDriverError() を ABCC CFG ERR REPORTING ENABLEDで有効または無効にします。この関数は abcc\_drv/inc/abcc.h に記述されています。

#define ABCC\_CFG\_ERR\_REPORTING\_ENABLED ( TRUE )

ドライバーによるデバッグプリントのサポートを ABCC CFG DEBUG EVENT ENABLED で有効/無効にします。ABCC\_PORT\_DebugPrint() は abcc\_adapt/abcc\_sw\_port. h に記載され、デバッグプリントに使用されます。

#define ABCC\_CFG\_DEBUG\_EVENT\_ENABLED ( TRUE )

• ファイル名や行番号などのデバッグ情報のプリントは、 ABCC\_CbfDriverError() が コールされたとき実行され、ABCC CFG DEBUG ERR ENABLEDで有効/無効にします。

#define ABCC\_CFG\_DEBUG\_ERR\_ENABLED ( FALSE )

送受信されたメッセージのプリントを ABCC CFG DEBUG MESSAGINGで有効または無効 にします。バッファの割り当てなどの関連イベントやキューの情報もプリントされます。

#define ABCC\_CFG\_DEBUG\_MESSAGING ( FALSE )

コマンドシーケンサーの動作のプリントを ABCC CFG DEBUG CMD SEQ ENABLEDで有 効または無効にします。

#define ABCC\_CFG\_DEBUG\_CMD\_SEQ\_ENABLED ( FALSE )

### **3.3.10** 起動時間

Anybus CompactCom IRQ ピンが接続されている場合は、Anybus CompactComが通信可能状 態になるまで ABCC CFG STARTUP TIME MS がタイムアウト時間として使用されます。この タイムアウト時間内に起動割り込みを受信できなかった場合、エラー (APPL\_MODULE\_ NOT\_ANSWERING) が報告されます。割り込みピンが利用できない場合、Anybus CompactComモジュールと通信を開始するまでの待ち時間として ABCC CFG STARTUP TIME MS が使用されます。これを定義しない場合、デフォルト値は1500msになります。

#define ABCC CFG STARTUP TIME MS (1500)

可能な場合、起動割り込み *(SPI* およびパラレル通信インターフェースで利用可能なオプショ  $\bf{(i)}$ ン*)*の使用を推奨します。

### **3.3.11 Sync**設定

**40**シリーズのみ

まず、以下の定義はデフォルトのままにしておいてください。

#define ABCC\_CFG\_SYNC\_ENABLE ( FALSE )

#define ABCC\_CFG\_SYNC\_MEASUREMENT\_IP ( FALSE )

#define ABCC\_CFG\_SYNC\_MEASUREMENT\_OP ( FALSE )

### **3.4** システム適合関数

<span id="page-15-0"></span>ドライバーがAnybus CompactComにアクセスできるようにするには、いくつかの関数を実装 しなければなりません。それらの関数は abcc\_adapt/abcc\_sys\_adapt.cで実装され、以 下に示すファイルに動作モードごとに記述されています。

- 汎用関数: abcc\_drv/inc/abcc\_sys\_adapt.h
- SPI動作モード:abcc\_drv/inc/abcc\_sys\_adapt\_spi.h
- パラレル動作モード: abcc\_drv/inc/abcc\_sys\_adapt\_par.h
- シリアル動作モード: abcc\_drv/inc/abcc\_sys\_adapt\_ser.h

### **3.4.1** 汎用関数

これらの関数は abcc\_drv/inc/abcc\_sys\_adapt.hに記述されています。

#### **ABCC\_SYS\_HwInit()**

この関数を使用して、Anybus CompactComとの通信に必要なハードウェアを起動させること ができます(使用するホストプロセッサーのポートピンの入出力の向きや初期値の設定な ど)。この関数は、起動時の初期化中に、1度コールする必要があります。

注: この関数から戻ったときに、Anybus CompactComがリセット状態に保たれるようにし てください。

### **ABCC\_SYS\_Init()**

この関数は、ドライバーの起動および再起動時に、ドライバーによってコールされます。必 要に応じて、ハードウェアまたはシステム依存の初期化処理をここで行ってください。この 関数を使用しない場合、関数の中身は空のままにしておいてください。

### **ABCC\_SYS\_Close()**

ドライバー終了時にドライバーからコールされます。リソースが ABCC SYS Init() にて割 り当てられている場合、この関数ではクローズまたは解放することが推奨されます。この関 数を使用しない場合、関数の中身は空のままにしておいてください。

#### **ABCC\_SYS\_HWReset()**

Anybus CompactComインターフェースのリセットピンをローに落とすには、この関数を実装 しなければなりません。

### **ABCC\_SYS\_HWReleaseReset()**

Anybus CompactComインターフェースのリセットピンをハイにセットするには、この関数を 実装しなければなりません。

#### **ABCC\_SYS\_AbccInterruptEnable()**

現在のところ、割り込みは無効になります。ひとまず、この関数は空のままにしておいてく ださい。

#### **ABCC\_SYS\_AbccInterruptDisable()**

現在のところ、割り込みは無効になります。ひとまず、この関数は空のままにしておいてく ださい。

### **ABCC\_SYS\_IsAbccInterruptActive()**

割り込みピン(IRQ)がホストプロセッサーに接続されている場合、この関数はAnybus CompactComからの割り込み信号を読み取り、 TRUE を割り込みピンがロー(すなわち割り 込みがアクティブ)の場合に返します。割り込みが有効でない場合、この関数を使用して、 Anybus CompactComインターフェースの割り込みピンのポーリングを有効にすることができ ます。

### **3.4.2 SPI**動作モード

**40**シリーズのみ。**SPI**動作モードを使用しない場合は以下の関数が**call**されないため、このセ クションは無視して構いません。

これらの関数は abcc\_drv/inc/abcc\_sys\_adapt\_spi.hに記述されています。

### **ABCC\_SYS\_SpiRegDataReceived(ABCC\_SYS\_SpiDataReceivedCbfType pnDataReceived)**

新たなデータを受信したとき(MISOフレーム受信時)にコールするコールバック関数を登録 します。

例:

```
static ABCC SYS SpiDataReceivedCbfType pnDataReadyCbf;
```

```
void ABCC_SYS_SpiRegDataReceived( ABCC_SYS_SpiDataReceivedCbfType
pnDataReceived )
{
  pnDataReadyCbf = pnDataReceived;
```
}

### **ABCC\_SYS\_SpiSendReceive(void\* pxSendDataBuffer, void\* pxReceiveDataBuffer, UINT16 iLength)**

データの送受信をSPIモードで処理します。

2つのバッファが提供されます。1つは送信用のMOSI データフレーム用バッファ、もう1つは 受信用の MISO フレームを格納するバッファです。

### **3.4.3** パラレル動作モード

これらの関数は abcc\_drv/inc/abcc\_sys\_adapt\_par.hに記述されています。

パラレル動作モードを使用しない場合は以下の関数がコールされないため、このセクション は無視して構いません。

パラレル動作モードが使用され、 **ABCC\_CFG\_MEMORY\_MAPPED\_ACCESS** が定義されている場 合も、このセクションは無視してかまいません。詳細については、 [パラレル動作モード仕様](#page-12-0) の **ABCC\_CFG\_MEMORY\_MAPPED\_ACCESS**説明部分を参照してください。

### **ABCC\_SYS\_ParallelRead()**

Anybus CompactComのメモリから一連のオクテットを読み出します。

### **ABCC\_SYS\_ParallelRead8()**

半二重パラレル動作モードでのみ使用します。

Anybus CompactComのメモリから1オクテットを読み出します。

### **ABCC\_SYS\_ParallelRead16()**

Anybus CompactComのメモリから1ワードを読み出します。

### **ABCC\_SYS\_ParallelWrite()**

Anybus CompactComのメモリに一連のオクテットを書き込みます。

### **ABCC\_SYS\_ParallelWrite8()**

半二重パラレル動作モードでのみ使用します。

Anybus CompactComのメモリに1オクテットを書き込みます。

### **ABCC\_SYS\_ParallelWrite16()**

Anybus CompactComのメモリに1ワードを書き込みます。

### **ABCC\_SYS\_ParallelGetRdPdBuffer()**

受信したリードプロセスデータのアドレスを取得します。

### **ABCC\_SYS\_ParallelGetWrPdBuffer()**

ライトプロセスデータを書き込むアドレスを取得します。

**3.4.4** シリアル動作モード

これらの関数は abcc\_drv/inc/abcc\_sys\_adapt\_ser.hに記述されています。

シリアル動作モードを使用しない場合は以下の関数がコールされないため、このセクション は無視して構いません。

### **ABCC\_SYS\_SerRegDataReceived(ABCC\_SYS\_SerDataReceivedCbfType pnDataReceived)**

シリアルチャネルで新たな受信テレグラムを受信したことを示すコールバック関数を登録し ます。

例:

```
static ABCC SYS SerDataReceivedCbfType pnSerDataReadyCbf;
void ABCC_SYS_SerRegDataReceived( ABCC_SYS_SerDataReceivedCbfType
pnDataReceived )
{
   pnSerDataReadyCbf = pnDataReceived;
}
```
### **ABCC\_SYS\_SerSendReceive(void\* pxTxDataBuffer, void\* pxRxDataBuffer, UINT16 iTxSize, UINT16 iRxSize)**

送信テレグラムの送信と、受信テレグラムの受信準備を行います。

### **ABCC\_SYS\_SerRestart(void)**

シリアルドライバーを再起動します。通常、テレグラムがタイムアウトしたときに使用しま す。

このコマンドはすべてのバッファを空にして、通信を再起動し、最後に提供された受信テレ ブラム長にて受信テレグラム待ちを開始します。

### **3.5** オブジェクトの設定

<span id="page-19-0"></span>このステップでは、Anybus CompactComのデフォルト設定を使用します。全てのホストアプ リケーションオブジェクトは abcc\_adapt/abcc\_obj\_cfg.hでは無効になっています。

ステップ 2 で、ターゲット製品に合わせてネットワーク識別情報のカスタマイズを行います。

### **3.6** サンプルアプリケーション

<span id="page-19-1"></span>各ネットワークアプリケーションからAnybus CompactComドライバーへの共通インター フェースを定義するAPIレイヤーが用意されています。APIは abcc\_drv/inc/abcc.hに記述 されています。このサンプルアプリケーションは、標準のアプリケーションがAPIを使って Anybus CompactComドライバーを実装する方法の一例を示すためのものです。このサンプル アプリケーションは、そのままでAnybus CompactComのコンセプト(インターフェース)の 確認に使用できるほか、最終製品としてドライバーを組み込む際のベースとしても使用する ことが可能です。

ステップ1では、サンプルアプリケーションを変更する必要はありません。

### **3.6.1 ADI**とプロセスデータのマッピング

プロセスデータはアプリケーションには不可欠な部分です。ADI(アプリケーションデータイ ンスタンス)を作成してプロセスデータをアプリケーションに追加し、目的のプロセスデー タエリアにそれらをマッピングします(リードまたはライトプロセスデータ)。

現時点では、 appl\_adimap\_speed\_example.c に説明されているマッピングが使用されま す。これは、/example\_app/appl\_adi\_config.h の APPL ACTIVE\_ADI\_SETUP が APPL ADI SETUP SPEED EXAMPLE として定義されていることを意味します。

- example app/appl adimap speed example.c 速度と参照速度のシミュレーショ ンです。
	- ADI 1:「速度」、UINT16、リードプロセスデータにマッピングされている
	- ADI 2:「参照速度」、UINT16、ライトプロセスデータにマッピングされている
	- データは関数 APPL\_CyclicalProcessing() で操作されています
	- 構造体またはコールバックは使用しません。

### **3.6.2** メインループ

メインループとは、アプリケーションの実行が行われる場所です。一般的なプロジェクトで は、メインループは main.cという名前のファイルにあります。以下に、メインループを実装 するためのいくつかのガイドラインを示します。

- ABCC HwInit() この関数は、Anybus CompactComとの通信に必要なハードウェア の起動を行います。起動時の初期化中に、1度コールされます。また、この関数から戻っ たときに、Anybus CompactComがリセット状態に保たれるようにしてください。ドライ バーの再起動時は、この関数を再度コールする必要はありません。ABCC\_HwInit() は 関数 ABCC SYS HwInit() を abcc adapt/abcc sys adapt.cの中で起動します。 この関数は現在のシステムに合わせてカスタマイズされる必要があります。この関数は、 メイン関数で最初にコールする関数に含めてください。
- APPL\_HandleAbcc() この関数は、Anybus CompactComのステートマシンを実行し、 ドライバーのリセット、実行、シャットダウンを処理します。この関数は、メインルー プから定期的にコールしなければなりません。この関数をコールするたびに、Anybus CompactComドライバーから状態が返されます。

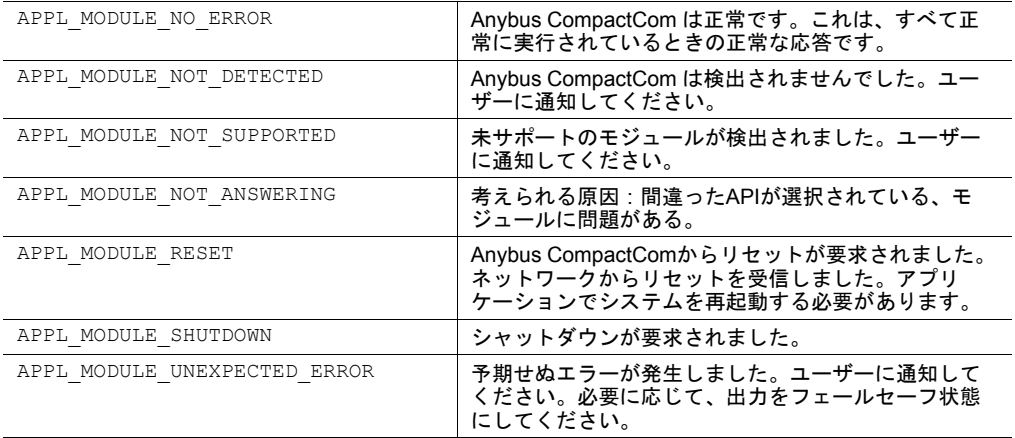

ABCC RunTimerSystem() -この関数は、既知の周期(前回のコールからのミリ秒単位 の時間)で定期的にコールする必要があります。それを実現するには、メインループで 既知の遅延を持たせてループの繰り返しごとに関数をコールするか、タイマー割り込み を設定します。

Anybus CompactComドライバーのタイマーは、すべてこの関数で処理する必要がありま す。タイマー割り込みから定期的にこの関数をコールすることを推奨します。この関数 を実装しない場合、タイムアウトやウォッチドッグの機能は動作しません。

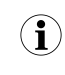

この関数を使用する場合、タイマー割り込みを使用することを推奨します。ただし、実装時の デバッグを容易にするため、はじめのうちはタイマー割り込みをスキップするようにしてくだ さい。

```
int main()
{
  APPL AbccHandlerStatusType eAbccHandlerStatus = APPL MODULE NO ERROR;
   if (ABCC_HwInit() != ABCC_EC_NO_ERROR )
   {
     return ( 0 );
   }
   while ( eAbccHandlerStatus == APPL MODULE NO ERROR )
   {
     eAbccHandlerStatus = APPL HandleAbcc();
#if( !USE TIMER INTERRUPT )
     ABCC RunTimerSystem ( APPL TIMER MS );
      DelayMs ( APPL TIMER MS );
#endif
      switch( eAbccHandlerStatus )
      {
         case APPL MODULE RESET:
           Reset();
           break;
         default:
           break;
      }
   }
  return ( 0 );
}
```
### **3.6.3** コンパイルと実行

プロジェクトをコンパイルするには、Anybus CompactCom 40のすべてのサンプルコード (ここで説明した5つのすべてのフォルダ)が含まれるように、makeファイルを更新してか らコンパイルしてください。

- /abcc\_abp
- /abcc\_drv
- /abcc\_adapt
- /abcc\_obj
- /example\_app

ステップ2を開始する前に、以下のことを確認してください。

- プロジェクトのコンパイラーにエラーが発生していない。
- ホストアプリケーションがAnybus CompactComと通信できる。
- ネットワークを使用してデータをやり取りできる。

### <span id="page-22-0"></span>**4** ステップ**2**

### **4.1** 適合とカスタマイズ

<span id="page-22-1"></span>このステップをすべて終えると、以下のことが実現されているはずです。

- ネットワーク識別情報(ベンダーID、製品コード、製品名など)のカスタマイズ。
- ターゲット製品向けADIの作成。
- 周期的に交換されるADIとプロセスデータとのマッピング。

### **4.1.1 Anybus CompactCom**の設定

ステップ1では、Anybus CompactComの一部の設定はデフォルト値のままになっています。 ここでは、それらの設定値の見直しを行います。

メッセージとプロセスデータの設定

• 応答を受信せずに送信できるメッセージコマンド数を ABCC\_CFG\_MAX\_NUM\_APPL\_CMDS で設定することができます。当然ながら、この値を大きくすると使用できるメッセージ コマンド数が増えますが、より多くのRAMメモリを消費します。

#define ABCC\_CFG\_MAX\_NUM\_APPL\_CMDS ( 2 )

 $\bar{m}$ 答を送信せずに受信できるメッセージコマンド数を ABCC\_CFG\_MAX\_NUM\_ABCC\_CMDS で設定することができます。当然ながら、この値を大きくすると使用できるメッセージ コマンド数が増えますが、より多くのRAMメモリを消費します。

#define ABCC\_CFG\_MAX\_NUM\_ABCC\_CMDS ( 2 )

- 使用するメッセージの最大サイズ(バイト単位)を ABCC\_CFG\_MAX\_MSG\_SIZEで設定す ることができます。
- *Anybus CompactCom 30*は*255*バイトのメッセージをサポートし、*Anybus CompactCom 40*は  $\left( \widehat{\mathbf{I}}\right)$ *1524*バイトのメッセージをサポートします。*ABCC\_CFG\_MAX\_MSG\_SIZE* には、送受信される メッセージの最大サイズを設定してください。不明な場合は、サポートされている最大サイズ を設定することを推奨します。

#define ABCC\_CFG\_MAX\_MSG\_SIZE ( 255 )

プロセスデータの最大サイズ (バイト単位)は、送受信の方向に関係なく、 ABCC\_CFG MAX PROCESS DATA SIZEで設定します。最大サイズは、使用するネットワークの種類 によって異なります。使用するネットワークのネットワークガイドを参照してください。

#define ABCC\_CFG\_MAX\_PROCESS\_DATA\_SIZE ( 512 )

• ドライバーとアプリケーションデータオブジェクトによるremapコマンドのサポートを ABCC\_CFG\_REMAP\_SUPPORT\_ENABLEDで有効または無効にします。 TRUE の場合、 ABCC CbfRemapDone() をアプリケーションで実装する必要があります。この関数は abcc\_drv/inc/abcc.hに記述されています。

#define ABCC\_CFG\_REMAP\_SUPPORT\_ENABLED ( FALSE )

• メッセージコマンドシーケンサー使用時の同時に使用できるメッセージコマンドシーケ ンスの最大数です。

#define ABCC\_CFG\_MAX\_NUM\_CMD\_SEQ ( 2 )

• 利用できるバッファがない場合に、エラーを報告する前にメッセージコマンドシーケン サーが実行する再試行回数を設定します。

#define ABCC CFG CMD SEQ MAX NUM RETRIES ( 0 )

割り込み処理

Anybus CompactComドライバーは、割り込み機能が有効/無効のいずれの場合でも使用でき ます。

• 割り込みルーチンとともにAnybus CompactComのIRQピンを使用するかどうかを ABCC\_ CFG INT ENABLED で定義します。IRQピンは、パラレルモードとSPIモードのいずれで も使用できます。関数 ABCC\_ISR() は、Anybus CompactComの割り込みルーチンの内 部からコールしてください。割り込みがエッジでトリガーされる場合、 ABCC ISR() が コールされる前に割り込みをアクノリッジする必要があります。

#define ABCC\_CFG\_INT\_ENABLED ( FALSE )

• パラレルモードを使用しない場合、この定義は無視して構いません。 パラレルモード使 用時にどの割り込みを有効にするかを ABCC CFG INT ENABLE MASK PAR の定義で設 定します。利用可能なオプションは abcc\_abp/abp.h に定義されています (割り込みマ スクレジスタ)。イベントがAnybus CompactCom割り込みを介して通知されなかった場 合は、ドライバー関数 ABCC\_RunDriver() ( example\_app/APPL\_HandleAbcc()で コールされる)でポーリングしなければなりません。これを定義しない場合、デフォル トのマスクは0になります。

#define ABCC\_CFG\_INT\_ENABLE\_MASK\_PAR ( ABP\_INTMASK\_RDPDIEN | ABP\_ INTMASK\_STATUSIEN | ABP\_INTMASK\_RDMSGIEN | ABP\_INTMASK\_WRMSGIEN | ABP\_ INTMASK\_ANBRIEN )

ABCC CFG HANDLE INT IN ISR MASK は、Anybus CompactComのどの割り込みイベ ントを割り込みコンテキストで処理するかを定義します。割り込み有効マスク (ABCC\_ CFG INT ENABLE MASK X) で有効になっているが、ISRで処理するように設定されてい ないイベントは ABCC ISR EVENT X のビットフィールドの定義に変換され ( abcc drv/inc/abcc.hに定義されている)、ABCC CbfEvent() コールバックを介してユー ザーに転送されます。8/16ビットパラレル動作モードにのみ適用されます。

これを定義しない場合、値は0になります(すなわち、どのイベントもISRで処理されま せん)。

#define ABCC\_CFG\_HANDLE\_INT\_IN\_ISR\_MASK ( ABP\_INTMASK\_RDPDIEN )

#### <span id="page-23-0"></span>**ADI**の設定

ADIの構造体データ型のサポートを ABCC\_CFG\_STRUCT\_DATA\_TYPEで有効にします。こ の定義は、 abcc\_drv/inc/abcc\_ad\_if.h 内の AD\_AdiEntryType (ユーザーのADI の定義に使用される)に影響を与えます。これを定義すると、必要なメモリ使用量が増 加します。そのため、構造体データ型が必要な場合のみ定義してください。

#define ABCC\_CFG\_STRUCT\_DATA\_TYPE ( FALSE )

• ADIがリード・ライトされるたびにドライバーがコールバックによる通知を行うかどうか を ABCC CFG ADI GET SET CALLBACKで設定します。この定義は、 abcc drv/inc/ abcc\_ad\_if.h 内の AD\_AdiEntryType (ユーザーのADIの定義に使用される)に影響 を与えます。ネットワークからADIがリードされると、そのアクションの前にコールバッ クが実行されます。ネットワークからADIがライトされると、そのアクションの後にコー ルバックが実行されます。

#define ABCC\_CFG\_ADI\_GET\_SET\_CALLBACK ( FALSE )

• アプリケーションデータオブジェクトにおける64ビットデータ型のサポートを ABCC\_ CFG 64BIT ADI SUPPORTで有効/無効にします。

#define ABCC\_CFG\_64BIT\_ADI\_SUPPORT ( FALSE )

### **Sync**設定

**40**シリーズのみ。

• ドライバーによるSyncのサポートを有効/無効にします。 TRUEの場合、 abcc\_ CbfSyncIsr() をアプリケーションで実装しなくてはなりません。

#define ABCC\_CFG\_SYNC\_ENABLE ( FALSE )

**Sync**を使用しない場合、または、コードをリリース版としてコンパイルする場合、以下の定 義を無効にしてください。

Sync測定関数は、Syncアプリケーションが使用する入力処理時間と出力処理時間の測定に使 用します。

(Syncで使用される)入力処理時間測定のドライバーサポートを ABCC CFG SYNC MEASUREMENT IPで有効/無効にします。この定義は、開発時に入力処理時間の測定を有 効にして特別なテスト用バージョンをコンパイルするのに使用されます。 ABCC\_CFG\_ SYNC MEASUREMENT IP が TRUE のとき、 WRPDが送信されると ABCC SYS GpioReset() がコールされます。SPI動作モードで実行中の場合は、 ABCC SpiRunDriver() がAnybusへのデータ送信終了したときにコールされます。 ABCC\_ CFG SYNC MEASUREMENT IP が TRUEのとき、ABCC GpioSet() がInput Capture Point でコールされる必要があります。

#define ABCC\_CFG\_SYNC\_MEASUREMENT\_IP ( FALSE )

(Syncで使用される)出力処理時間測定のドライバーサポートを ABCC CFG SYNC MEASUREMENT OPで有効/無効にします。この定義は、開発時に入力処理時間の測定を有 効にして特別なテスト用バージョンをコンパイルするのに使用されます。 ABCC\_CFG SYNC MEASUREMENT OP が TRUEのとき、ABCC SYS GpioSet() が RDPDI 割り込み からコール されます。 ABCC\_CFG\_SYNC\_MEASUREMENT\_OP が TRUEのとき、 ABCC GpioReset() をOutput Valid Pointでコールする必要があります。

#define ABCC\_CFG\_SYNC\_MEASUREMENT\_OP ( FALSE )

### **4.1.2** システム適合関数

これらの関数は abcc\_adapt/abcc\_sys\_adapt.cに記述されています。

ステップ2で割り込みを使用する場合、以下の関数を実装してください。

### • **ABCC\_SYS\_AbccInterruptEnable()**

Anybus CompactComのハードウェア割り込み(アプリケーションインターフェースの IRQ\_Nピン)を有効にします。この関数は、Anybus CompactComの割り込みを有効にし たときにドライバーによってコールされます。

ABCC CFG INT ENABLED が abcc adapt/abcc drv cfg.hで定義されていない場合、 この関数を実装する必要はありません。

### • **ABCC\_SYS\_AbccInterruptDisable()**

Anybus CompactComのハードウェア割り込み(アプリケーションインターフェースの IRQ\_Nピン)を無効にします。

ABCC CFG INT ENABLED が abcc\_adapt/abcc\_drv\_cfg.hで定義されていない場合、 この関数を実装する必要はありません。

### **4.1.3** ネットワークの識別情報

ここまでは、ネットワークの設定はすべて無効のままになっており、製品はHMSの製品であ ると認識されています。次はネットワークの識別情報の設定を行います。

ホストアプリケーションオブジェクト **—** ネットワーク

各ホストアプリケーションオブジェクトを abcc\_adapt/abcc\_obj\_cfg.hファイルで定義 し、実装でサポートすべきネットワークを定義します。ホストアプリケーションオブジェク トのさらなる実装は abcc\_obj フォルダで行われます。このフォルダには各オブジェクト用 の.cおよび.hファイルが格納されています。

例:

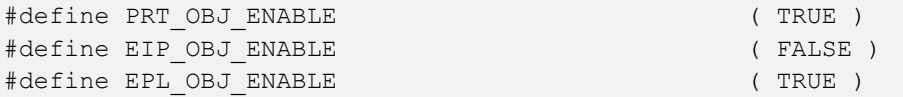

ENABLEに設定された各ネットワークオブジェクトの識別情報に関するアトリビュートは、 アプリケーションで設定しなければならないパラメーターです。そのアトリビュートはすべ て、ネットワーク上での機器の識別情報に関係しています。アトリビュートが有効になって いる (TRUE) 場合、その値が使用されます。アトリビュートが無効になっている (FALSE) 場合、 アトリビュートのデフォルト値が使用されます。これらの設定は abcc\_adapt/abcc\_ identification.hに記述されています。

```
例:
```

```
/*----------------------------------------------------------------------------
** Ethernet Powerlink (0xE9)
**----------------------------------------------------------------------------
*/
#if EPL OBJ ENABLE
/*
** Attribute 1: Vendor ID (UINT32 - 0x00000000-0xFFFFFFFF)
*/
#ifndef EPL IA VENDOR ID ENABLE
  #define EPL IA VENDOR ID ENABLE TRUE
  #define EPL_IA_VENDOR_ID_VALUE 0xFFFFFFFF
#endif
/*
** Attribute 2: Product Code type (UINT32 - 0x00000000-0xFFFFFFFFF)
*/
#ifndef EPL IA PRODUCT CODE ENABLE
  #define EPL IA PRODUCT CODE ENABLE TRUE
  #define EPL_IA_PRODUCT_CODE_VALUE 0xFFFFFFFF
#endif
              定数の代わりに関数を定義して値を生成することもできます。関数が適しているケースとして
         (i)は、例えば、シリアル番号が挙げられます。以下の例では、製造時に特定のメモリエリアにシ
              リアル番号が設定されており、ここで同じ番号を取得しています。
              extern char* GetSerialNumberFromProductionArea(void);
```
*#define PRT\_IA\_IM\_SERIAL\_NBR\_ENABLE TRUE*

*#define PRT\_IA\_IM\_SERIAL\_NBR\_VALUE GetSerialNumberFromProductionArea()*

#### ホストアプリケーションオブジェクト **—** その他

abcc\_adapt/abcc\_obj\_cfg.h では、実装でサポートすべきその他のホストアプリケー ションオブジェクトをすべて定義します。

例:

#define ETN\_OBJ\_ENABLE ( TRUE ) #define SYNC\_OBJ\_ENABLE ( FALSE )

### ホストアプリケーションオブジェクト **—** 高度な設定

ファイル abcc\_adapt/abcc\_obj\_cfg.h には、サポートされる全ホストオブジェクトの全 属性が、既に abcc\_adapt/abcc\_identification.hに定義されているものを除き含まれ ています。このファイルで記述されているアトリビュートは、デフォルトではすべて無効に なっています。ネットワーク固有のサービスは、デフォルトでは"not supported"と記されてお り、必要に応じてアプリケーションで実装する必要があります。

ファイル *abcc\_adapt/abcc\_platform\_cfg.h* はファイル *abcc\_adapt/abcc\_obj\_cfg.*  $\mathbf{f}$ *h*、*abcc\_adapt/abcc\_identification.h* および *abcc\_adapt/abcc\_drv\_cfg.h*のオブ ジェクトおよびアトリビュートを上書きするために使用できます。 定義を上書きするには、任意の定義を *abcc\_adapt/abcc\_platform\_cfg.h* に追加するか、 開発環境のグローバル定義セクションを使用します。 使用しない場合は、ファイルの中身を空のままにしておいてください。

### **4.1.4** ソフトウェアプラットフォームの移植

これらの関数は abcc\_adapt/abcc\_sw\_port.hに記述されています。

このドライバーは、メモリコピー関数、プリント関数、クリティカルセクション関数など、 さまざまな関数を使用しており、現在のソフトウェアプラットフォームに合わせてそれらの 関数を最適化できます。これらの関数はファイル abcc\_adapt/abcc\_sw\_port.h ( abcc\_ drv/inc/abcc\_port.hに記載)に記載されています。デフォルトのサンプルコードはその まま使用できますが、実際のプロジェクトでは、目的のプラットフォームに合わせて最適化 (推奨)するようにしてください。

#### **ABCC\_PORT\_DebugPrint()**

この関数は、ドライバーがイベントやエラーのデバッグ情報などをプリントする場合に使用 します。これを定義しない場合、ドライバーは何もしません。デバッグプリントの結果は、 シリアル端末に送信したり、ログファイルへの保存が行えます。

#### クリティカルセクション関数

クリティカルセクションは、Anybus CompactComの割り込みハンドラーのコンテキストとア プリケーションのスレッドとの間でリソースの衝突や競合が発生するおそれのある場合に使 用します。

クリティカルセクションを実装するには3つのマクロを使用します。

- ABCC PORT UseCritical()
- ABCC\_PORT\_EnterCritical()
- ABCC PORT ExitCritical()

クリティカルセクションの実装では、ドライバーの構成に応じてさまざまな要件があります。 以下のリストから最適な実装を選択してください。最初にどの条件が当てはまるかによって、 要件を選択します。

- 1. 以下の条件が当てはまる場合、3つのマクロをすべて実装する必要があります。
	- どのメッセージ処理も割り込みコンテキスト内で行われる。

要件:

- この実装は、割り込みコンテキストから入るクリティカルセクションをサポートし なければなりません。ABCC\_PORT\_UseCritical() は、 ABCC\_PORT EnterCritical()が必要とされるあらゆる宣言の前に使用される必要があります。
- クリティカルセクションに入る際、必要な割り込み(すなわち、ドライバーによる アクセスが発生する割り込み)をすべて無効にしておかなければなりません。クリ ティカルセクションから抜ける際、割り込みの設定を元の状態に戻さなければなり ません。
- 2. ABCC PORT EnterCritical() および ABCC PORT ExitCritical() は、以下のい ずれかの条件が当てはまる場合、実装する必要があります。
	- ABCC RunTimerSystem()はタイマー割り込みからコールされる。
	- アプリケーションにおいて、上位レベルの機能(セマフォなど)でメッセージイン ターフェースが保護されていない状態で、複数のプロセスまたはスレッドにより Anybus CompactComドライバーのメッセージインターフェースがアクセスされる。 要件:
	- クリティカルセクションに入る際、必要な割り込み(すなわち、ドライバーによる アクセスが発生する割り込み)をすべて無効にしておかなければなりません。クリ ティカルセクションから抜ける際、割り込みを再度有効にしなければなりません。
- 3. 上記のいずれも当てはまらない場合、いずれも実装する必要はありません。

### **ABCC\_PORT\_UseCritical()**

ABCC\_PORT\_EnterCritical() または ABCC\_PORT\_ExitCritical()をコールする前に準 備が必要な場合は、このマクロがプラットフォーム固有の必要機能を実装するために使用さ れます。

### **ABCC\_PORT\_EnterCritical()**

この関数は、Anybus CompactComの割り込みハンドラーとアプリケーションのスレッド(ま たはメインループ)との間で内部リソースの衝突が発生する可能性がある場合、ドライバー によってコールされます。この関数は、割り込みを一時的に無効にして衝突を防ぎます。な お、ドライバーによるアクセスが発生する可能性のある割り込みは、すべて無効にする必要 があります。

### **ABCC\_PORT\_ExitCritical()**

割り込みを ABCC\_PORT\_EnterCritical() がコールされる前の状態に戻します。

#### **ABCC\_PORT\_MemCopy()**

一連のオクテットを、ソースポインターからデスティネーションポインターにコピーします。

#### **ABCC\_PORT\_StrCpyToNative()**

パッケージ化された文字列をネイティブ形式の文字列にコピーします。

#### **ABCC\_PORT\_StrCpyToPacked()**

ネイティブ形式の文字列をパッケージ化された文字列にコピーします。

### **ABCC\_PORT\_CopyOctets()**

オクテット境界のバッファをコピーします。

### **ABCC\_PORT\_Copy8()**

ソースからデスティネーションに8ビットをコピーします。16ビットcharプラットフォームで は、このマクロを移植する際に、オクテット境界のサポート(オクテットのオフセットが奇 数)を考慮する必要があります。

### **ABCC\_PORT\_Copy16()**

ソースからデスティネーションに16ビットをコピーします。このマクロを移植する際に、オ クテット境界のサポート(オクテットのオフセットが奇数)を考慮する必要があります。

### **ABCC\_PORT\_Copy32()**

ソースからデスティネーションに32ビットをコピーします。このマクロを移植する際に、オ クテット境界のサポート(オクテットのオフセットが奇数)を考慮する必要があります。

#### **ABCC\_PORT\_Copy64()**

ソースからデスティネーションに64ビットをコピーします。このマクロを移植する際に、オ クテット境界のサポート(オクテットのオフセットが奇数)を考慮する必要があります。

### **4.1.5** サンプルアプリケーション

<span id="page-28-0"></span>**ADI**とプロセスデータのマッピング

ステップ1では、サンプルADIマッピング appl\_adimap\_speed\_example.h が使用されま した。このサンプルアプリケーションには、ADIマッピングのサンプルが含まれています。こ のサンプルでは、さまざまな種類のADIの例が示されています。

マッピングは1度に1つだけ使用できます。アプリケーションで現在使用されているマップは ファイル example\_app/appl\_adi\_config.hにおいて、使用するADIマッピングに対して APPL ACTIVE ADI SETUP を定義することで設定します。ADIの設定方法詳細は、 abcc drv/abcc\_ad\_if.hを参照してください。

example app/appl adimap speed example.h – 速度のシミュレーションおよび参 照速度です。

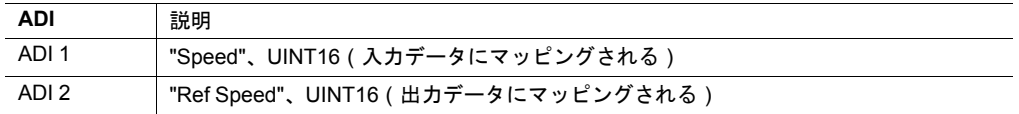

- データは関数 APPL\_CyclicalProcessing() で操作されています。
- 構造体またはコールバックは使用しません。

example app/appl adimap simple16.c- このマップでは32個のワードデータ (16 ビット)の折り返しを行います。

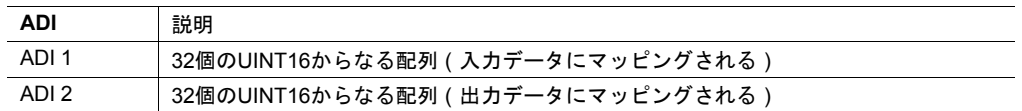

- これらのADIは、各方向のプロセスデータにマッピングされます。
- この2つのADIは同じデータエリアを参照するため、データはループ(折り返し)さ れます。
- 構造体またはコールバックは使用しません。
- example app/appl adimap separate16.c get/set コールバックを使用した例です。

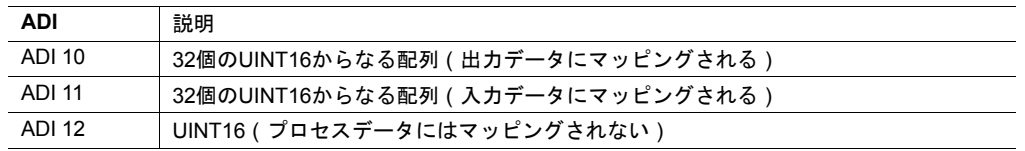

- ADI 10および11は、各方向のプロセスデータにマッピングされます。
- ネットワークからADI 11がリードされたとき、コールバックが使用されます。この コールバックにより、ADI 12の値が1つ加算されます。
- ネットワークからADI 10にライトしたとき、コールバックが使用されます。この コールバックにより、ADI 10の値がADI 11にコピーされます。

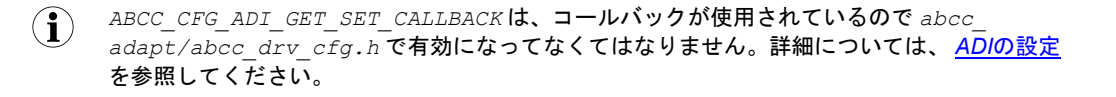

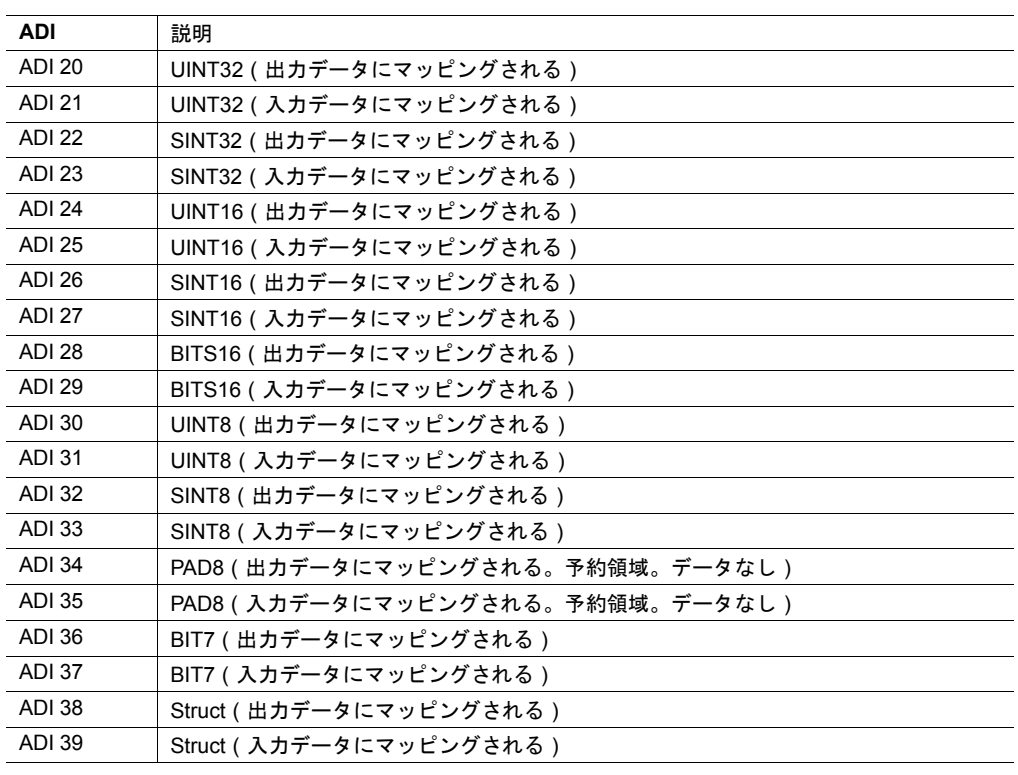

• example\_app/appl\_adimap\_alltypes.c - 構造体データ型およびビットデータ型を 使用した例です。

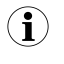

*ABCC\_CFG\_STRUCT\_DATA\_TYPE* は構造体データが使用されているので *abcc\_adapt/abcc\_ drv\_cfg.h* で有効になっていなくてはなりません。詳細については、 *ADI*[の設定](#page-23-0) を参照して ください。

この例のデータを操作するための機能は実装されていません。

この例では以下のステップを実行します。このステップは、実際の実装に合わせてカスタマ イズする必要があります。

• ADIのエントリ・リスト - ADI (実装で使用するデータインスタンス)は AD AdiEntryType としてADIエントリ・リストに定義されていなくてはなりません。ADI関 連のパラメーターは、すべてここで指定します。

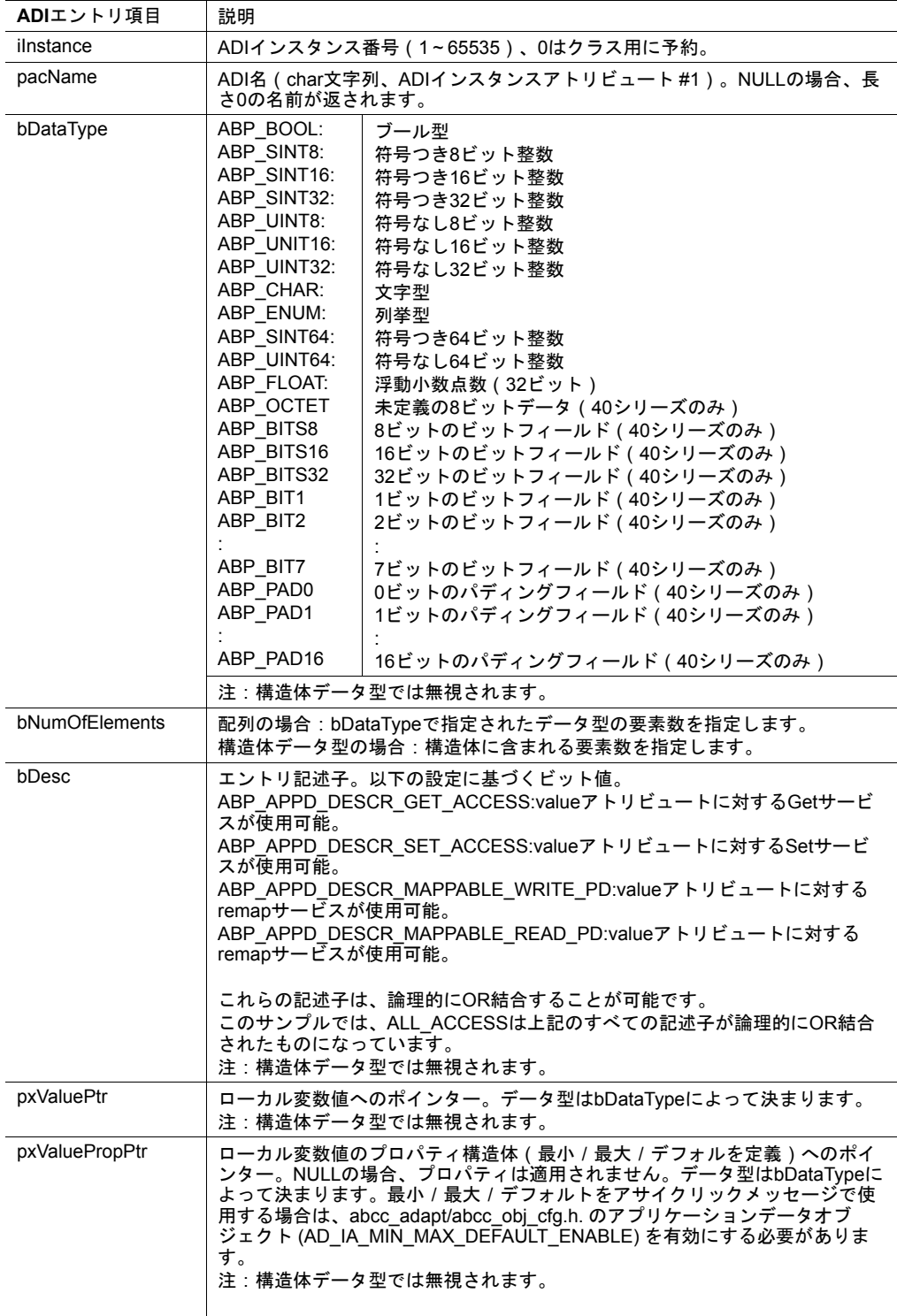

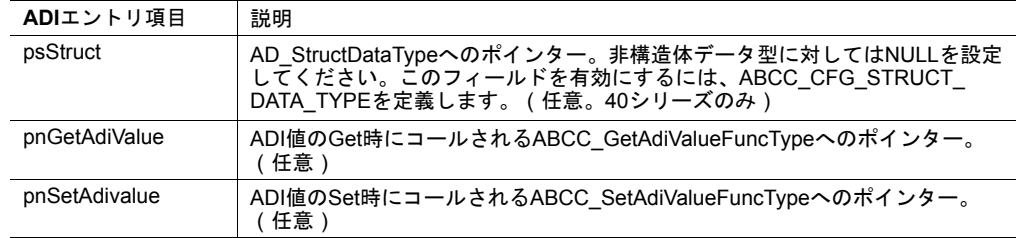

サンプルコード内の様々な*ADI*エントリは *"const"* として定義されており、つまり情報は *ROM*  $\mathbf{I}$ に保存されます。しかし、コンパイル時に*ADI*リストがどのようなものになるか不明なケース があります。そのようなケースでは、*const* 宣言を削除し、*ADI*エントリは *ABCC\_RunDriver ()*をコールする前に値が設定されなければなりません。そして、設定値は*RAM*に保存されま す。

*ADI*での構造体データ型の使用については、*abcc\_drv/inc/abcc\_ad\_if.h*の例を参照して  $\mathbf{\widehat{1}}$ ください。

• リード/ライトプロセスデータのマッピング - プロセスデータとしてマッピングすべきADI は、AD DefaultMapTypeを用いてマッピングします。リードプロセスデータとライト プロセスデータの両方を含む1つのリストが存在します。

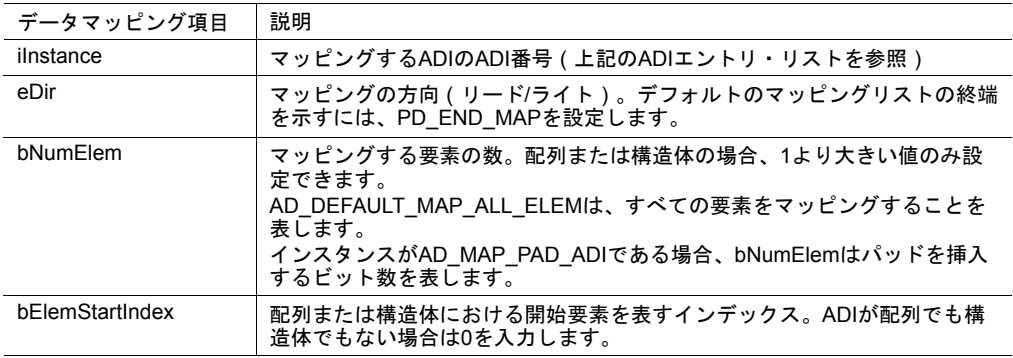

マッピングは、ネットワークに現れる順番で行われます。

注:マッピングのシーケンスは AD\_DEFAULT\_MAP\_END\_ENTRYで終了され、これは必ず リストの最後に存在しなくてはなりません。Anybus CompactComドライバーは、初期設 定シーケンス中で ABCC\_CbfAdiMappingReq()をコールしてこの情報を要求します。

例:

```
/* ADI instance no, direction, number of elements in ADI to be mapped,
index of starting element in ADI to be mapped */
AD_DefaultMapType AD_asDefaultMap
\left[ \right]{ 3, PD WRITE, AD DEFAULT MAP ALL ELEM , 0 },
   { 5, PD_WRITE, AD_DEFAULT_MAP_ALL_ELEM ,0 },
   { 6, PD WRITE, AD DEFAULT MAP ALL ELEM , 0 },
   { 1, PD_READ, AD_DEFAULT_MAP_ALL_ELEM , 0 },
   { 2, PD_READ, AD_DEFAULT_MAP_ALL_ELEM , 0 },
   \{500, PD WRITE, AD DEFAULT MAP ALL ELEM , 0 },
   { 501, PD_WRITE, AD_DEFAULT_MAP_ALL_ELEM ,0 },
   { 502, PD_WRITE, AD_DEFAULT_MAP_ALL_ELEM ,0 },
   { 4, PD_READ, AD_DEFAULT_MAP_ALL_ELEM ,0 },
   { 503, PD_READ, AD_DEFAULT_MAP_ALL_ELEM ,0 },
   { AD_DEFAULT_MAP_END_ENTRY}
];
```
使用例を abcc\_drv/inc/abcc\_ad\_if.hで参照してください。

プロセスデータ用コールバック

ネットワークからリードプロセスデータを受信したことや、ライトプロセスデータを更新す る時期が来たことをホストに通知するためには、プロセスデータの更新に関する2つのコール バック関数を実装しなければなりません。一例が example\_app/appl\_abcc\_handler.cに 記載されています。

- BOOL ABCC\_CbfUpdateWriteProcessData(void\* pxWritePd) **現在のライトプロ** セスデータを更新します。関数から戻る前に、データをバッファ (pxWritePd) にコピーし なければなりません。
- void ABCC\_CbfNewReadPd( void\* pxReadPd) ネットワークから新たなプロセス データを受信したときにコールされます。関数から戻る前に、 (バッファ pxReadPd か ら)プロセスデータをアプリケーションの ADI にコピーする必要があります。

このサンプルコードでは、以下に示すように、どちらの場合もアプリケーションデータオブ ジェクト内のサービスをコールして情報を更新しています。これらの関数は、通常、どのプ ロセスデータマッピングでも機能しますが、あらゆるケースに対する考慮が必要であるため、 動作は低速です。パフォーマンスを改善するには、各アプリケーションに合わせて更新関数 を記述することを検討してください。

#### 例:

```
void ABCC_CbfNewReadPd( void* pxReadPd )
{
  /*
  ** AD UpdatePdReadData is a general function that updates all ADI:s
  ** according to current map.
  ** If the ADI mapping is fixed there is potential for doing that in a
  ** more optimized way, for example by using memcpy.
  */
  AD UpdatePdReadData ( pxReadPd ) ;
}
BOOL ABCC_CbfUpdateWriteProcessData( void* pxWritePd )
{
  /*
  ** AD UpdatePdWriteData is a general function that updates all ADI:s
  ** according to current map.
  ** If the ADI mapping is fixed there is potential for doing that in a
  ** more optimized way, for example by using memcpy.
  */
  return( AD UpdatePdWriteData( pxWritePd ) );
}
```
イベント処理

**40**シリーズのみ。

イベントモードでは、すべてのイベントは ABCC\_CbfEvent() インターフェースを介して ユーザーに転送されるようにファイル abcc\_drv\_cfg.h内の下記定義で設定できます。

#define ABCC\_CFG\_INT\_ENABLE\_MASK\_PAR (ABP\_INTMASK\_RDPDIEN | ABP\_INTMASK\_ RDMSGIEN)

#define ABCC\_CFG\_HANDLE\_INT\_IN\_ISR\_MASK (ABP\_INTMASK\_RDPDIEN)

上記の設定では、リードメッセージデータ割り込みとリードプロセスデータ割り込みが有効 になります。ただし、リードプロセスデータのコールバックは、割り込みコンテキスト内で 直接ドライバーによって実行されます。リードメッセージデータのイベントは関数 ABCC CbfEvent()をコールすることでアプリケーションに転送されます。

これにより、プロセスデータ処理においてジッターの原因となるISR内の処理量を減らせます。 各イベントのパフォーマンスを改善するために、ユーザーによってこれ以外の設定を選択す ることも当然可能です。この時点で、ユーザーは選択したどのコンテキストからもイベント 処理を起動できます。

メッセージ処理が完全にイベント駆動型であり、メッセージが割り込みコンテキスト内で送信  $\mathbf{I}$ される場合、 *abcc\_adapt/abcc\_sw\_port.h*にクリティカルセクションを実装することを検 討してください。クリティカルセクションの関数は次に記載されています *abcc\_drv/inc/ abcc\_port.h*

```
例:
void ABCC_CbfEvent( UINT16 iEvents )
{
  if( iEvents & ABCC_EVENT_RDMSGI )
  {
     ABCC fRdMsgEvent = TRUE;
   }
}
```
上記のコードは、ドライバーのイベントコールバックによりタスク(下記)がどのように起 動されるかを示しています。

```
volatile BOOL ABCC_fRdMsgEvent = FALSE;
void Task( void )
{
  ABCC fRdMsgEvent = FALSE;
  while ( 1 )
   {
      if( ABCC_fRdMsgEvent )
      {
        ABCC fRdMsgEvent = FALSE;
        ABCC TriggerReceiveMessage();
     }
   }
}
```
このコードでは、メッセージ受信イベントを処理するタスクが記述されています。

### 割り込みコンテキストにおけるイベント処理

**40**シリーズのみ。

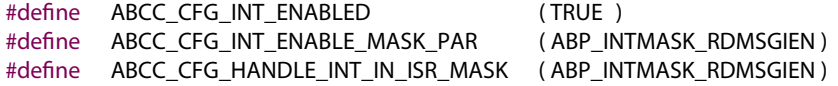

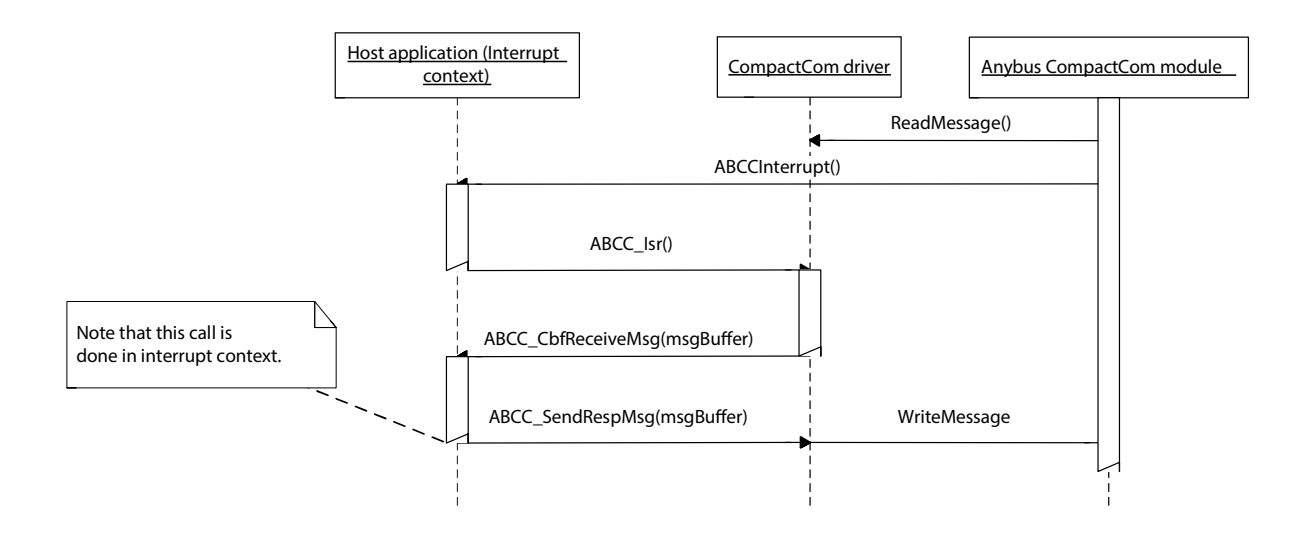

### コールバック関数**ABCC\_CbfEvent()**を用いたイベント処理

**40**シリーズのみ。

**#dene** ABCC\_CFG\_INT\_ENABLED ( TRUE ) **#dene** ABCC\_CFG\_INT\_ENABLE\_MASK\_PAR ( ABP\_INTMASK\_RDMSGIEN ) **#dene** ABCC\_CFG\_HANDLE\_INT\_IN\_ISR\_MASK ( 0 )

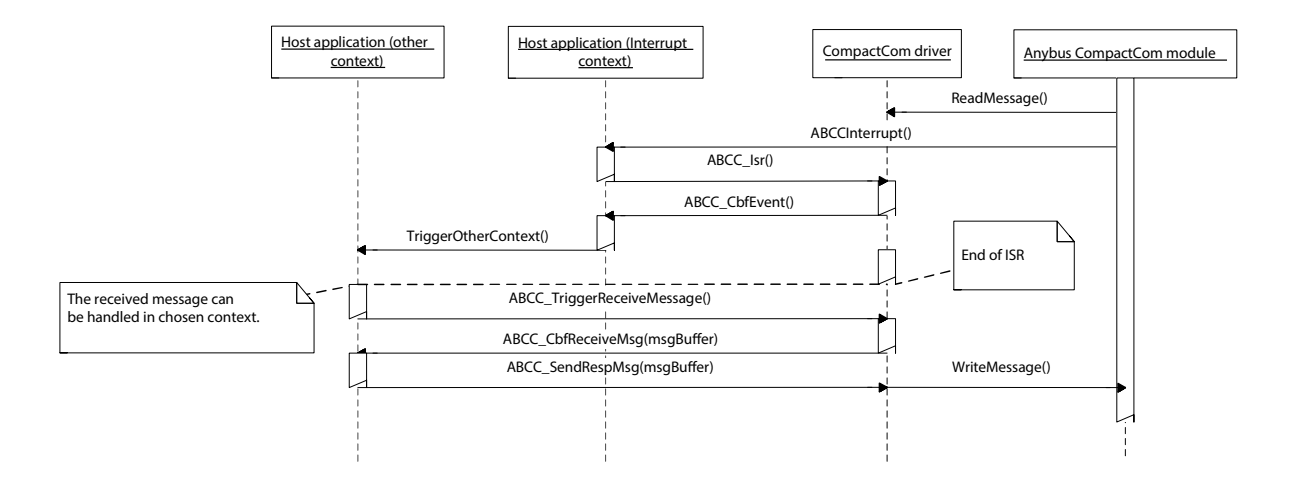

メッセージ処理

メッセージ処理のインターフェース関数は、 abcc.hに記述されています。

コマンドメッセージを送信するには、ユーザーは関数 ABCC\_GetCmdMsgBuffer() を使用し てメッセージメモリバッファを取得しなくてはなりません。応答を受信する際、ユーザーは、 応答ハンドラー関数のコンテキスト内にある応答バッファから、必要なデータを処理または コピーしなければなりません。

関数 ABCC GetCmdMsgBuffer() は、これ以上メモリバッファを利用できない場合、NULL ポインターを返します。メッセージを再送するか、致命的なエラーとして処理するかはユー ザーが判断する必要があります。

注: バッファのリソースはファイル abcc\_adapt/abcc\_drv\_cfg.hで設定されています。

注:Anybus CompactCom 40シリーズのモジュールは、最大1524バイトのメッセージデータ を処理できます。一方、CompactCom 30シリーズは255バイトまでしか処理できません。 1524バイトのメッセージをサポートするメッセージヘッダーは、サイズフィールドが8ビット ではなく16ビットである必要があるため、30シリーズとはフォーマットが異なります。ドラ イバーは、30シリーズデバイスとの通信だけでなく、40シリーズデバイスとの通信もサポー トしますが、ドライバーAPIでは新しいメッセージフォーマットのみサポートします。30シ リーズデバイスを使用する場合、ドライバー内部で従来のメッセージフォーマットに変換さ れます。以下の図に、2つのメッセージ形式を示します。

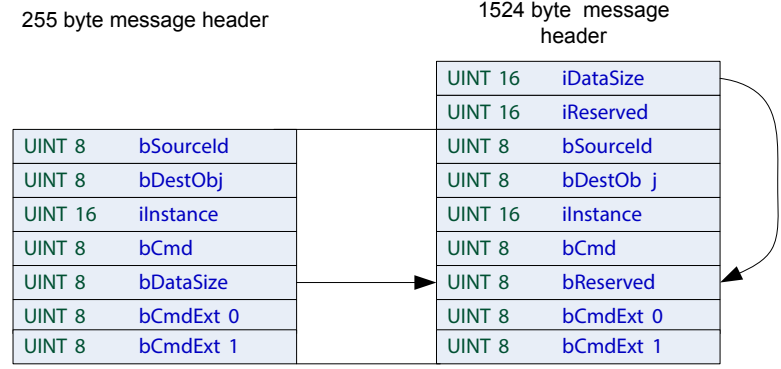

#### 例**1:** コマンドの送信と応答の受信

ドライバーは、コマンドを送信する際、ソースIDを応答関数(この例では appl\_ HandleResp())に結び付けます。

関数 appl HandleResp() は、ソースIDが一致する応答を受信すると、ドライバーにコール されます。

なお、受信メッセージバッファを解放する必要はありません。このバッファは、 appl\_ HandleResp()から戻った後に、ドライバー内部で解放されます。

> Sending a command to the CompactCom

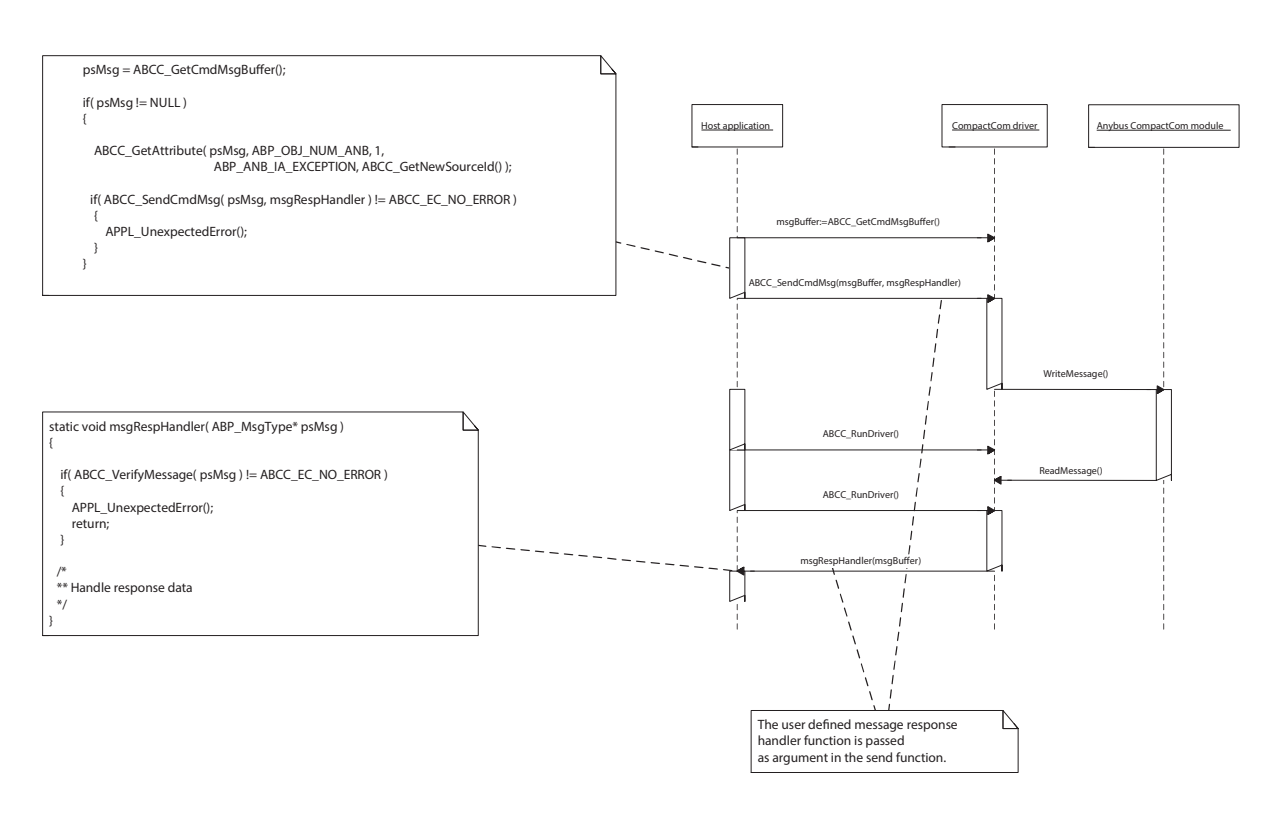

### 例**2:** コマンドの受信と応答の送信

注:受信コマンドバッファは応答の送信に再利用されます。

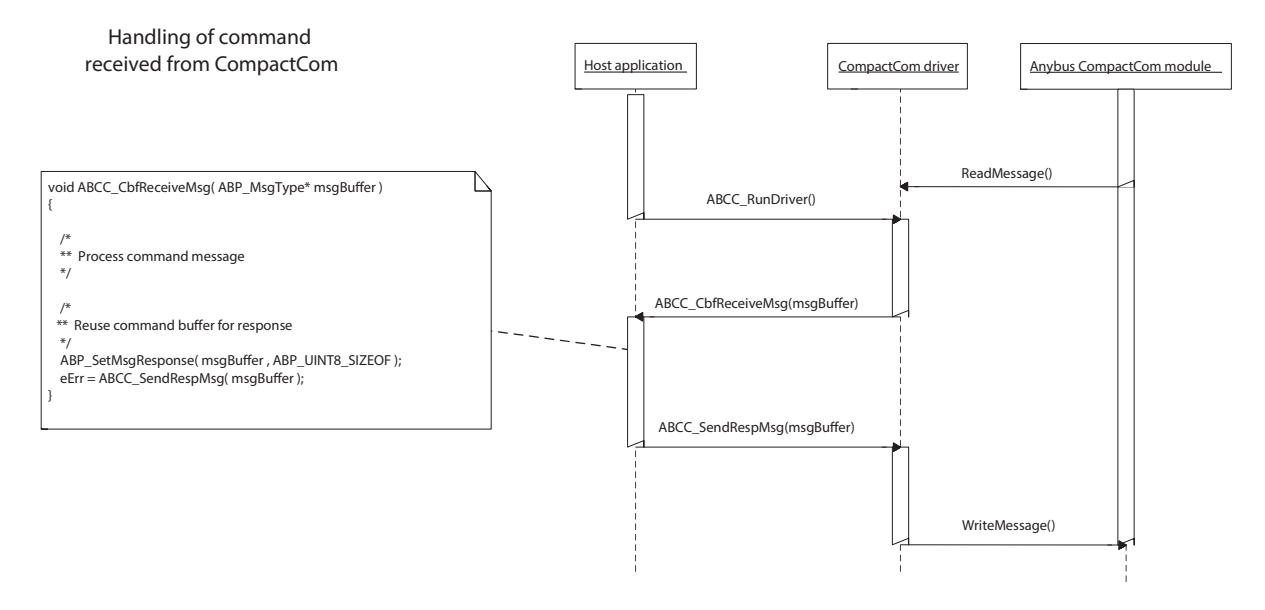

ドライバーは、ノンブロッキング型のAnybus CompactComメッセージ処理に対応しています。 これは、ステートマシンを使用してコマンドと応答を監視する必要があることを意味します。

コマンドシーケンサー

Anybus CompactComにメッセージおよびコマンドを送信するもう一つの方法は、コマンド シーケンサーを使用することです。ドライバーがコマンド用バッファの割り当て、リソース の制御、メッセージのシーケンス化を提供します。ユーザーはメッセージを構築し応答を処 理する関数を提供しなくてはなりません。

コマンドシーケンサーAPIは abcc\_drv\inc\abcc\_cmd\_seq.hに記述されています。

ABCC\_CmdSeqTypeの配列が提供され、実行されるコマンドシーケンスを定義します。配列 の最終エントリはNULLポインターで示されます。前のコマンドが応答の受信に成功すると、 シーケンスの次コマンドが実行されます。

コマンドシーケンス応答ハンドラーが存在する場合、応答はアプリケーションに渡されます。

```
static const ABCC CmdSeqType appl asUserInitCmdSeq[] ={
  ABCC CMD SEQ( UpdateIpAddress, NULL ), /* pnCmdHandler, pnRespHandler */
  ABCC CMD SEQ( UpdateNodeAddress, NULL ),
  ABCC CMD SEQ( UpdateBaudRate, NULL ),
  ABCC CMD SEQ END() \frac{1}{2} and of sequence \frac{*}{2}};
ABCC AddCmdSeq( appl asUserInitCmdSeq, UserInitDone );
```
コマンドシーケンス応答ハンドラーがNULLの場合、アプリケーションには通知されません。 エラービットが設定されている場合、アプリケーションへの通知は ABCC\_CbfDriverError () コールバックにより実行されます。

pnCmdSeqDoneコールバック関数が存在する場合(上記の例のUserInitDone)、コマンド シーケンス全体が終了するとアプリケーションに通知されます。同時に実行するコマンド シーケンスの数は ABCC CFG MAX NUM CMD SEQ に制限され、これは abcc drv cfg.hで 定義されています。

次の example\_app/appl\_abcc\_handler.c には、2つのコマンドシーケンサー使用例があ ります。

例 1: ABCC CbfUserInitReq() がコールされると、IPアドレスまたはノードアドレスが、 ABCC UserInitComplete() がコールされる前に設定されます。

例 2:Anybus CompactComが例外状態を示すと、例外コードを読み出します。

# **A** ソフトウェア概要

**A.1** ファイルとフォルダ

<span id="page-42-1"></span><span id="page-42-0"></span>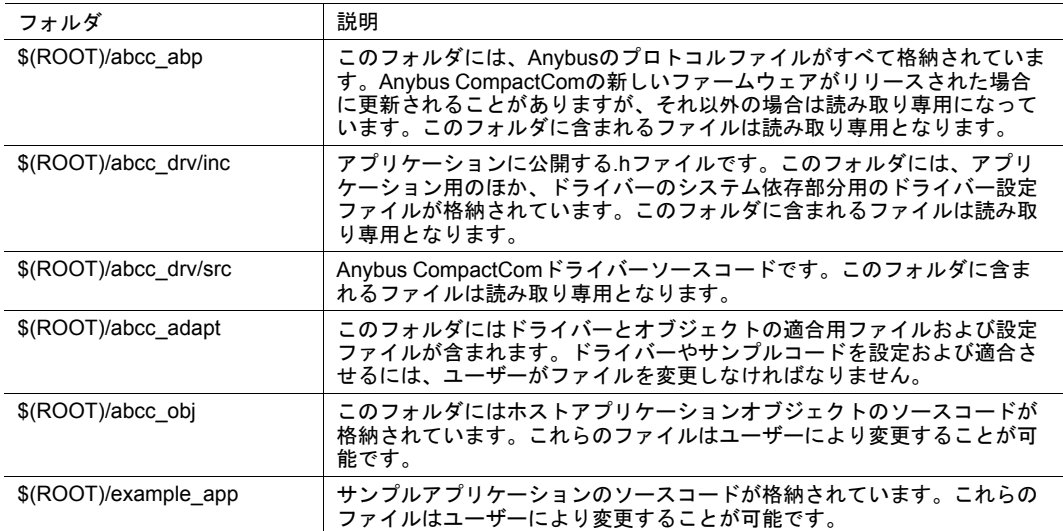

### **A.2** ルートファイル

<span id="page-42-2"></span>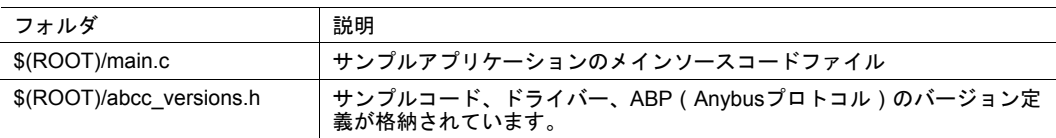

### **A.3 Anybus CompactCom**ドライバーインターフェース(読み取り 専用)

<span id="page-42-3"></span>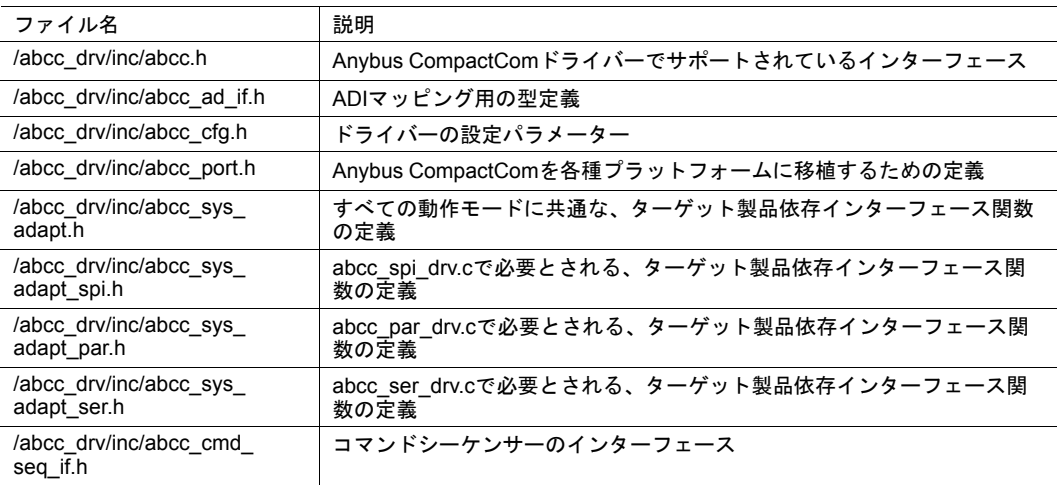

### **A.4** 内部ドライバーファイル(読み取り専用)

<span id="page-43-0"></span>/abcc/drv/src フォルダ内のファイルの内容は変更しないでください。

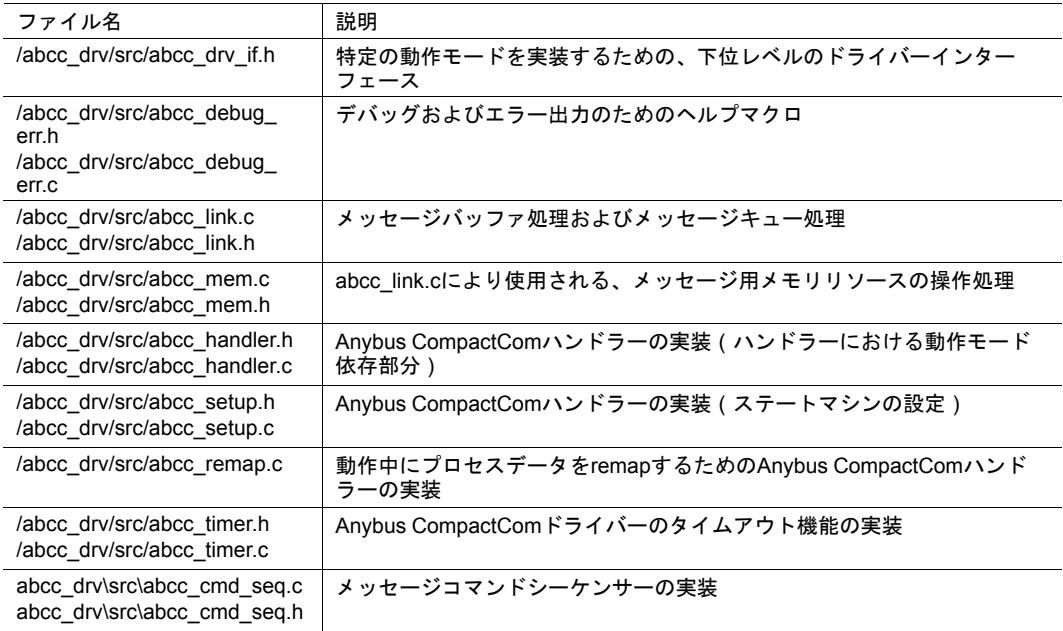

### **A.4.1 8/16**ビットパラレル・イベント処理に固有のファイル

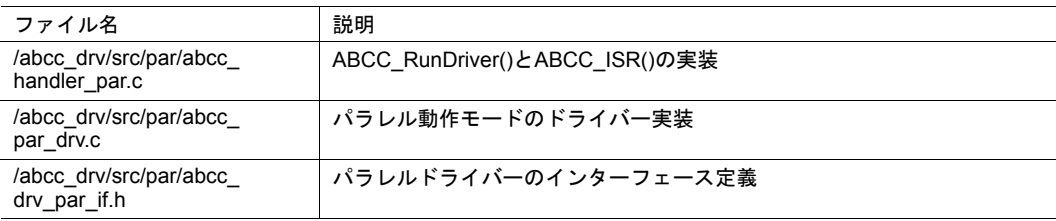

### **A.4.2 SPI**に固有のファイル

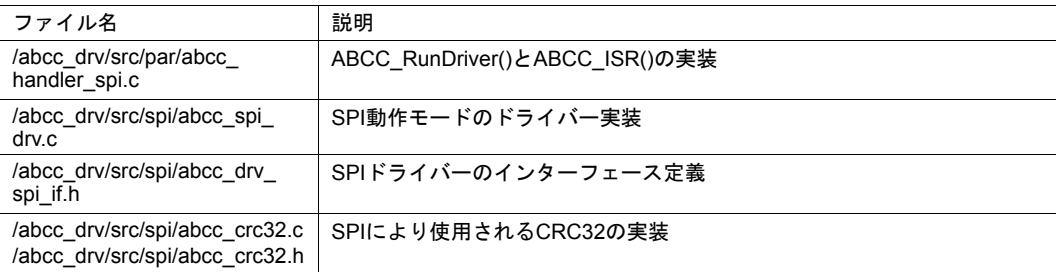

### **A.4.3 8**ビットパラレル・半二重に固有のファイル

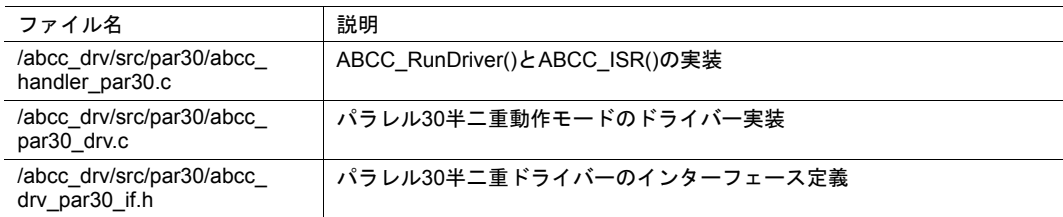

### **A.4.4** シリアルに固有のファイル

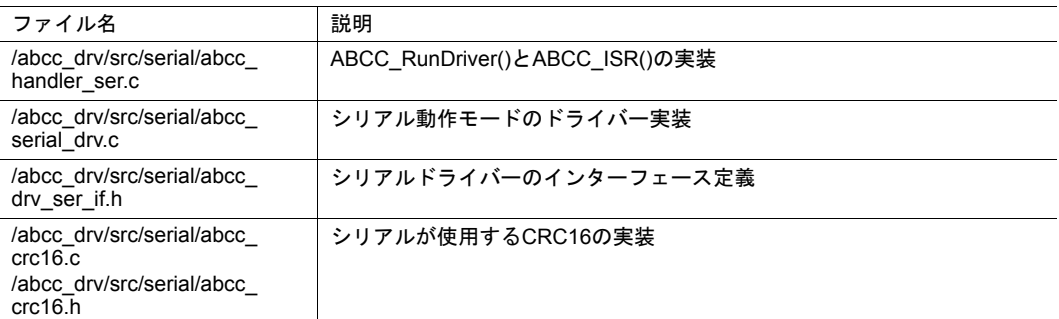

## **A.5** システム適合用ファイル

<span id="page-44-0"></span>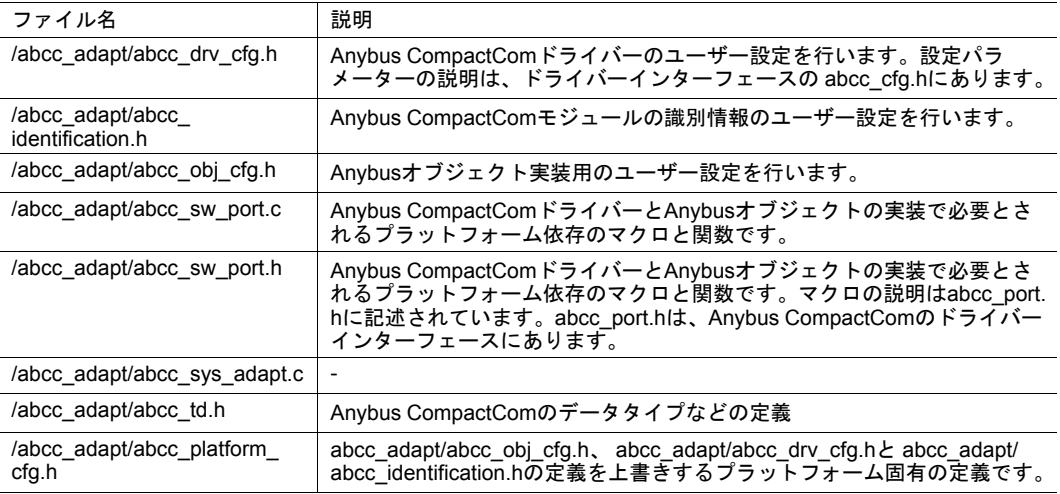

# **B API**

### **B.1 API**について

<span id="page-45-1"></span><span id="page-45-0"></span>Anybus CompactComのAPIレイヤーでは、各ネットワークに対応したアプリケーションから Anybus CompactComドライバーへの共通インターフェースを定義しています。インター フェースはabcc.hに記述されています。

### **API**関数

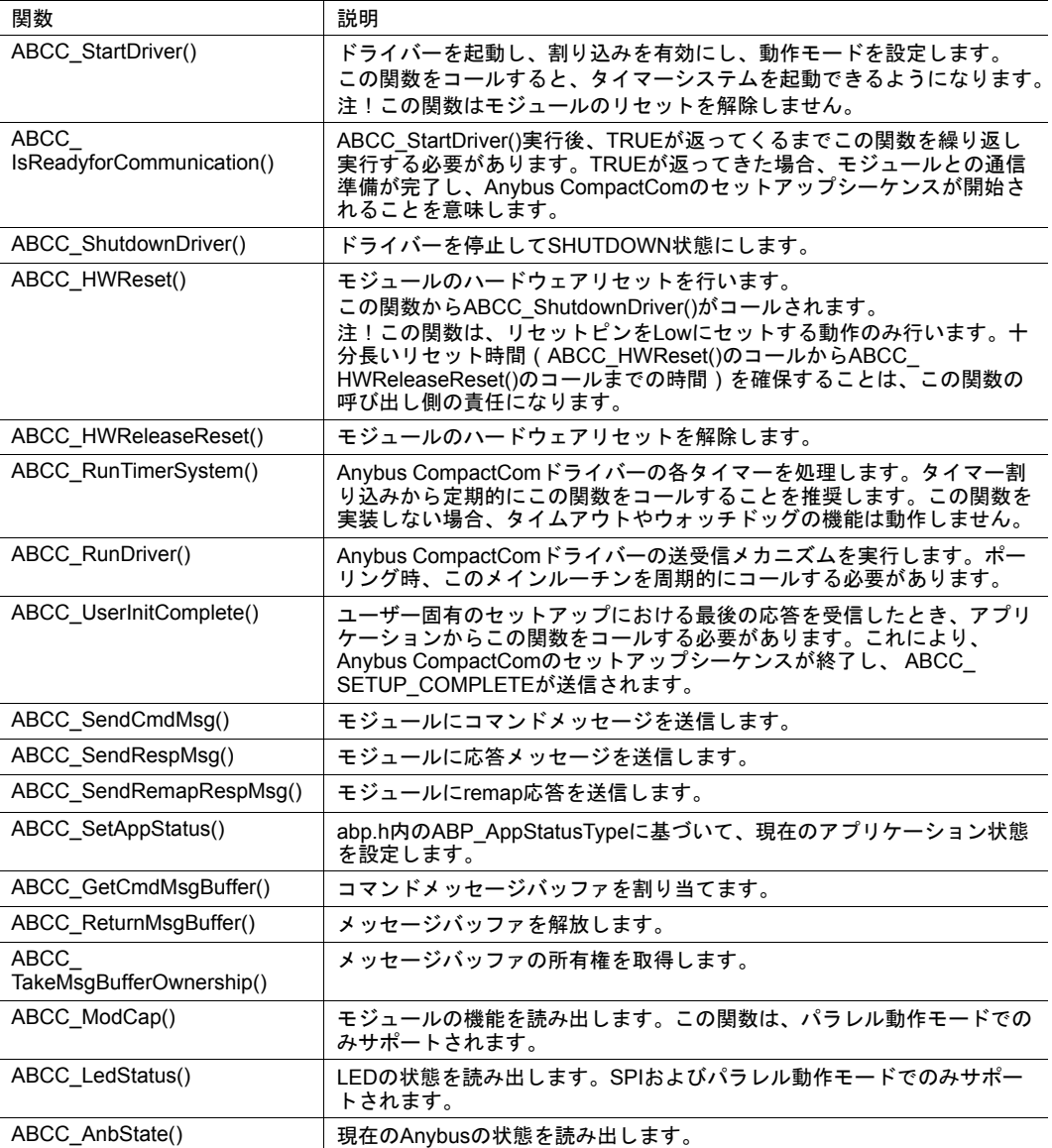

#### イベント関連**API**関数

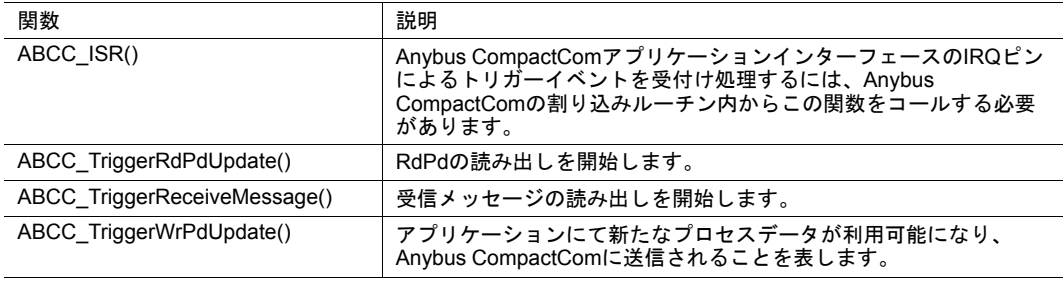

### イベント関連**API**関数 **(**続き**)**

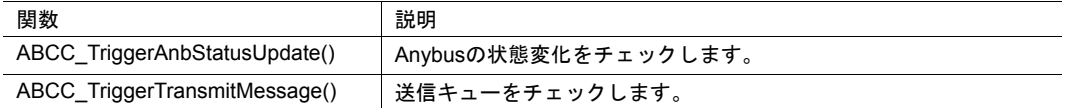

コールバック**API**

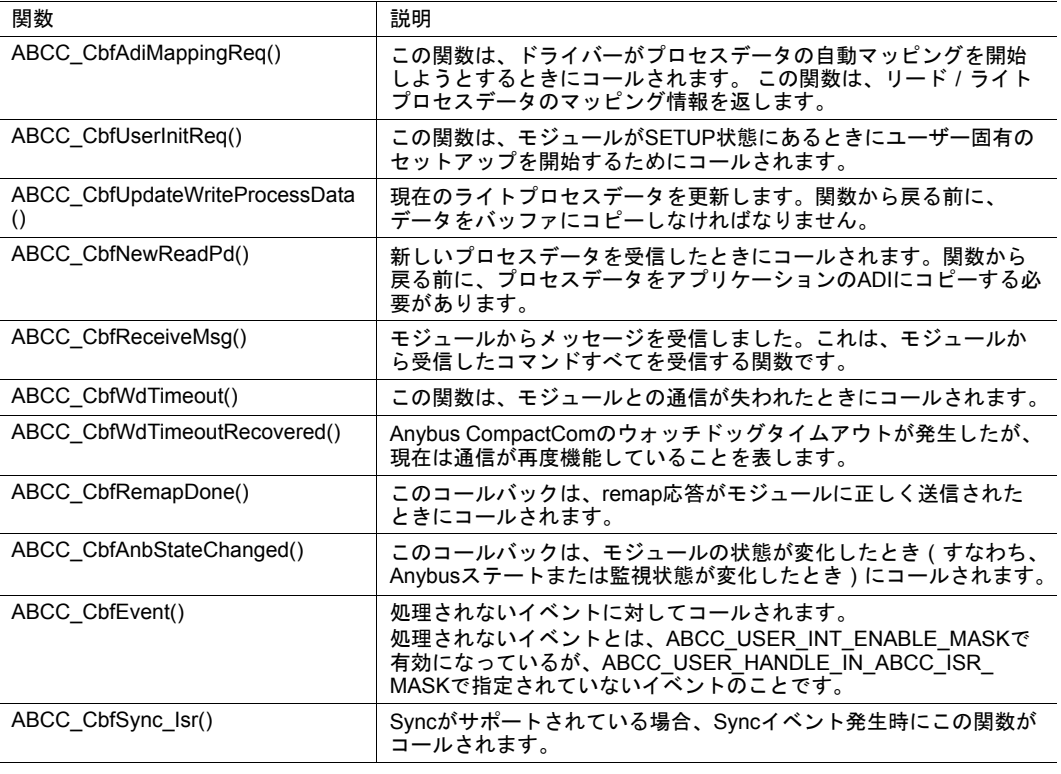

 $\begin{matrix} \bullet \\ \bullet \end{matrix}$ 

上記のコールバックAPIは、すべてアプリケーションで実装する必要があります。

### サポート関数

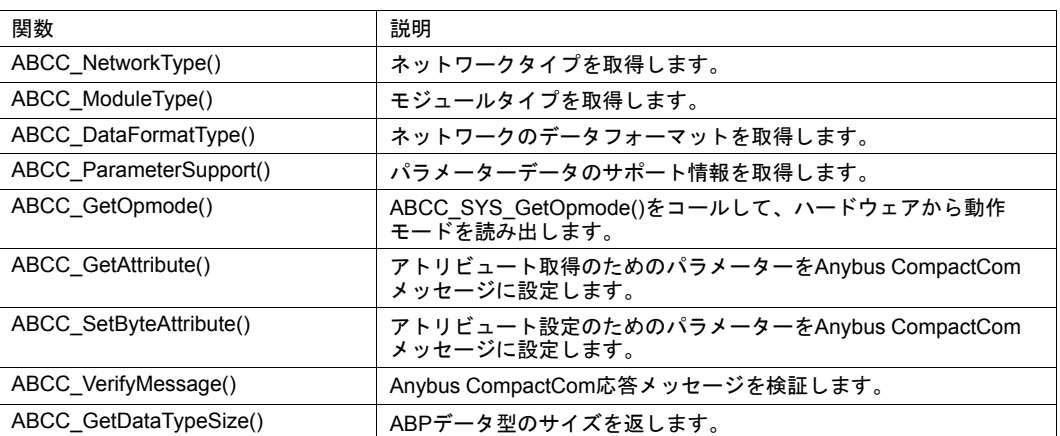

# **C** ホストアプリケーションのステートマシン

<span id="page-47-0"></span>サンプルコードのアプリケーションの動作は、以下のフローチャートに示すステートマシン で管理されています。

example\_app/appl\_abcc\_handler.hにある APPL\_HandleAbcc() は、メインループから周期的 にcallされます。この関数内でステートマシンが実装され、各状態でさまざまなタスクの実行 を行います。

APPL\_HandleAbcc()がはじめてコールされたときに、APPL\_INIT状態になります。

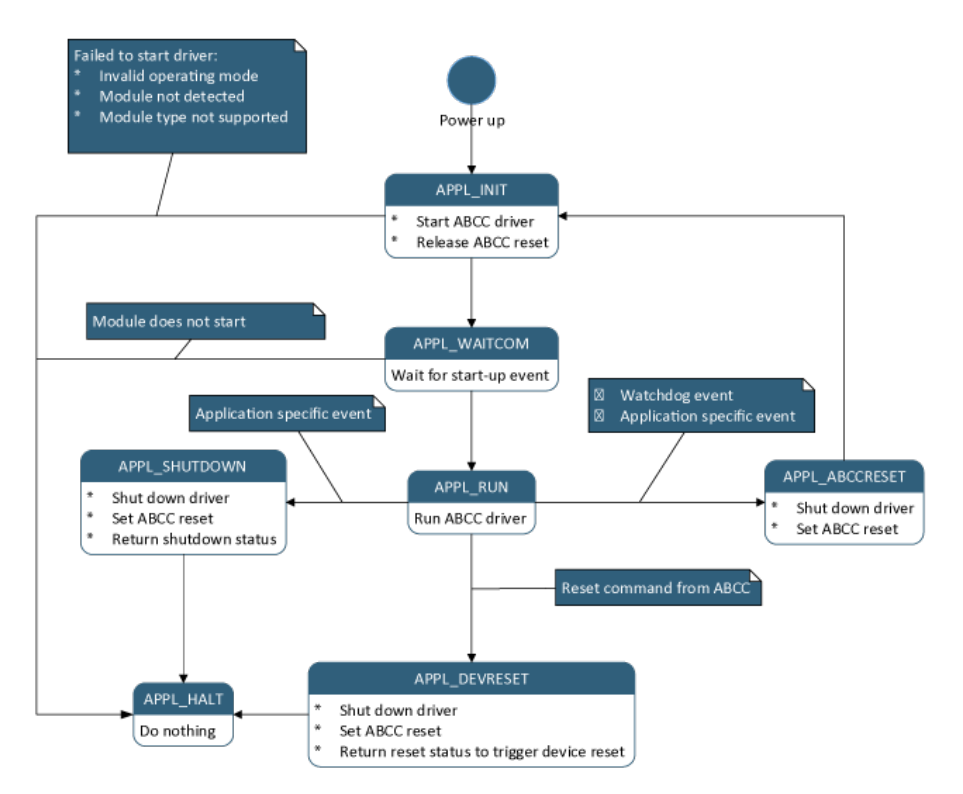

### **APPL\_INIT**

- Anybus CompactComが検出されたかをチェックします。
- 指定されたADIマッピングを使用して、アプリケーションデータオブジェクトを起動しま す。この例では[、サンプルアプリケーション](#page-28-0)*,* ページ *27*で説明したADIマッピングのいず れかを使用します。
- ドライバーを起動する為に、ABCC\_StartDriver()をコールします。
- Anybus CompactComのリセットを解除する為に、ABCC\_HwReleaseReset()をコールし ます。
- APPL\_WAITCOM状態に遷移します。

### **APPL\_WAITCOM**

- Anybus CompactComから通信準備完了の信号が出力されるのを待ちます。
- APPL\_RUN状態に遷移します。

#### **APPL\_RUN**

- ドライバーを実行する為に、ABCC\_RunDriver()をコールします。また、特定のイベント に対してコールバックがコールされます。ドライバーが使用するコールバックにはすべ て、ABCC\_Cbf\*()という名前が付けられています。必要なコールバックはすべて、 example app/appl abcc handler.cに実装されています。
- 起動中、以下の処理がドライバーによって(記述順に)起動されます。
	- Anybus CompactComがABP\_ANB\_STATE\_SETUP状態になると、ABCC\_ CbfAnbStateChanged()がコールされます。必要であれば、ブレークポイントを設定 するか、またはデバッグ関数を使用して状態の変化を表示してください。
	- Anybus CompactComがデフォルトのマッピングコマンドを送信できるようになると、 ABCC\_CbfAdiMappingReq()がコールされます。Genericのサンプルコードでは、デ フォルトマッピングに使用するアプリケーションデータオブジェクトを要求します。
	- アプリケーションが、Anybus CompactComに情報を設定する、または、Anybus CompactComから情報を読み取るためのコマンドを送信できるようになると、 ABCC\_CbfUserInitReq()がコールされます。サンプルコードでは、この関数によって ユーザーによる初期化シーケンスが開始され、Anybus CompactComに初期化用の一 連のコマンドを送信します。最後のコマンドに対する応答を受信すると、関数 ABCC\_UserInitComplete()がコールされ、ユーザーによる初期化シーケンスが終了し たことをドライバーに通知します。これにより、ドライバーがSETUP\_COMPLETE コマンドをAnybus CompactComに送信するよう動作します。ユーザーによる初期化 が必要ない場合、ABCC\_CbfUserInitReq()からABCC\_UserInitComplete()を直接コー ルすることが可能です。
- セットアップが完了すると、Anybus CompactComはABP\_ANB\_STATE\_NW\_INIT状 態に遷移します。これは、ABCC\_CbfStateChanged()がコールされることを意味し ます。この状態では、Anybus CompactComからホストアプリケーションオブジェク トに各種コマンドが送信されます。受信したコマンドは、すべてABCC\_ CbfReceiveMsg()で処理されます。コマンドに対する応答は、どのホストアプリケー ションオブジェクトが実装されているか、そしてabcc\_identification.hとabcc\_obj\_ cfg.hでどのような設定が行われているかに依存します。必要であれば、どのような コマンドが受信され、どのように処理されたかを表示するように、ABCC\_ CbfReceiveMsg()でブレークポイントを設定してください。
- ネットワークの初期化が完了すると、Anybus CompactComはABP\_ANB\_STATE\_ WAIT\_PROCESS状態に遷移します。ドライバーによってABCC\_CbfStateChanged ()が再度コールされます。この時点で、ネットワークからIO通信での接続が可能にな ります。
- IO通信が開始されると、Anybus CompactComはABP\_ANB\_STATE\_PROCESS\_ ACTIVE状態に遷移します(あるいは、ネットワークによってはABP\_ANB\_STATE\_ IDLE状態に遷移します)。Anybus CompactComからホストアプリケーションにプロ セスデータが送信されると、関数ABCC\_CbfNewReadPd()がコールされます。サン プルコードではAD UpdatePdReadData()がコールされ、受信したデータがアプリ ケーションデータオブジェクトに転送され、該当するADIが更新されます。サンプル コードではデータのループのみ行います。そのため、関数の終了時、ABCC\_ TriggerWrPdUpdate()がコールされライトプロセスデータが更新されます。関数 ABCC\_TriggerWrPdUpdate()によりABCC\_CbfUpdateWriteProcessData()が起動され ます。この関数は、ドライバーが新たなプロセスデータを送信できるようになるた びにコールされます。新しいライトプロセスデータが利用可能になったとき、 ABCC\_TriggerWrPdUpdate()を必ずコールする必要があります。 注:IO通信でデータのループを行うのは、サンプルADIマッピングとしてappl\_ adimap\_simple16.cを使用した場合になります。
- ABP ANB STATE EXCEPTION状態になったとき、例外読み出しのステートマシン をアクティブにすることで、Anybus CompactComから例外の原因を読み出すことが 可能です。RunExceptionSM()は、Anybus CompactComがABP\_ANB\_STATE\_ EXCEPTION状態にあるときに、APPL\_RUN状態からコールされます。
- Anybus CompactComを再起動する為に、APPL\_Reset()がコールされます。この処 理は、アプリケーションオブジェクトがAnybus CompactComからリセット要求を受 信したときに行われます。すると、ホストアプリケーションのステートマシンが APPL ABCCRESET状態になり、APPL INITから実行し直します。
- 機器の再起動を開始する為に、APPL\_Reset()と同様にAPPL\_RestartAbcc()が使用さ れます。この関数がコールされると、ホストアプリケーションのステートマシンが APPL\_ABCCRESET状態になります。(現在この関数はサンプルコードでは使用さ れていません。電源off/onを避けるために、APPL\_Reset()の代わりに使用できま す。)
- ドライバーをシャットダウンする為に、APPL\_Shutdown()がコールされます。

### **APPL\_SHUTDOWN**

- Anybus CompactComのリセットの為に、ABCC\_HWReset()がコールされます。
- APPL\_HALT状態に遷移します。

### **APPL\_ABCCRESET**

- Anybus CompactComのリセットの為に、ABCC\_HWReset()がコールされます。
- APPL\_INIT状態に遷移します。

### **APPL\_DEVRESET**

- Anybus CompactComのリセットの為に、ABCC\_HWReset()がコールされます。
- APPL\_HALT状態に遷移します。

(APPL\_AbccHandler()からの関数呼び出しにより)メインループに値が返され、機器をリ セットすべきであることが示されます。

### **APPL\_HALT**

何も動作しません。